## SAP Ariba Procure-to-Pay

2311 Feature Release

Corinna Schumacher, Frank Bade, Louay Abuomar, SAP

## Webcast Navigation

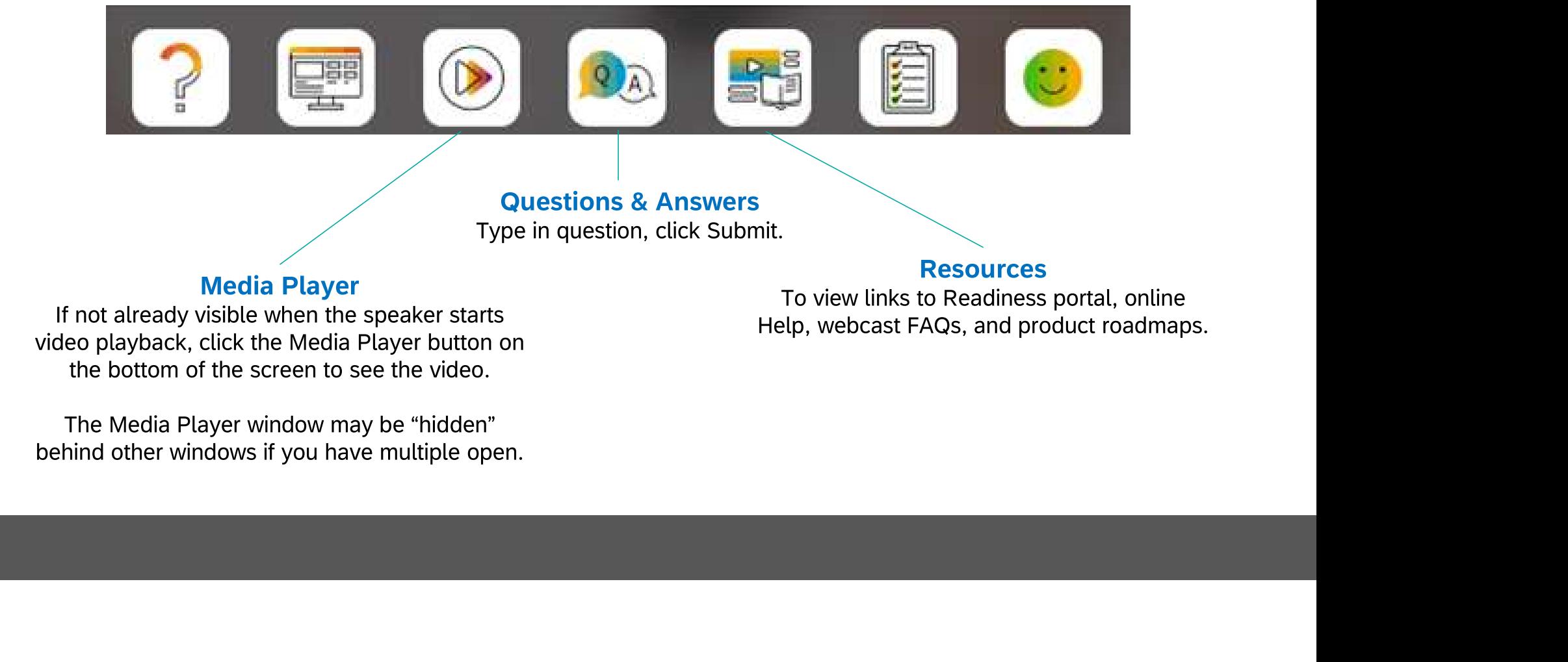

#### Session Materials **Resources** Resources

#### **Webcasts**

Select one or more of the following webcasts and complete registration. Click any webcast listing to view its details.

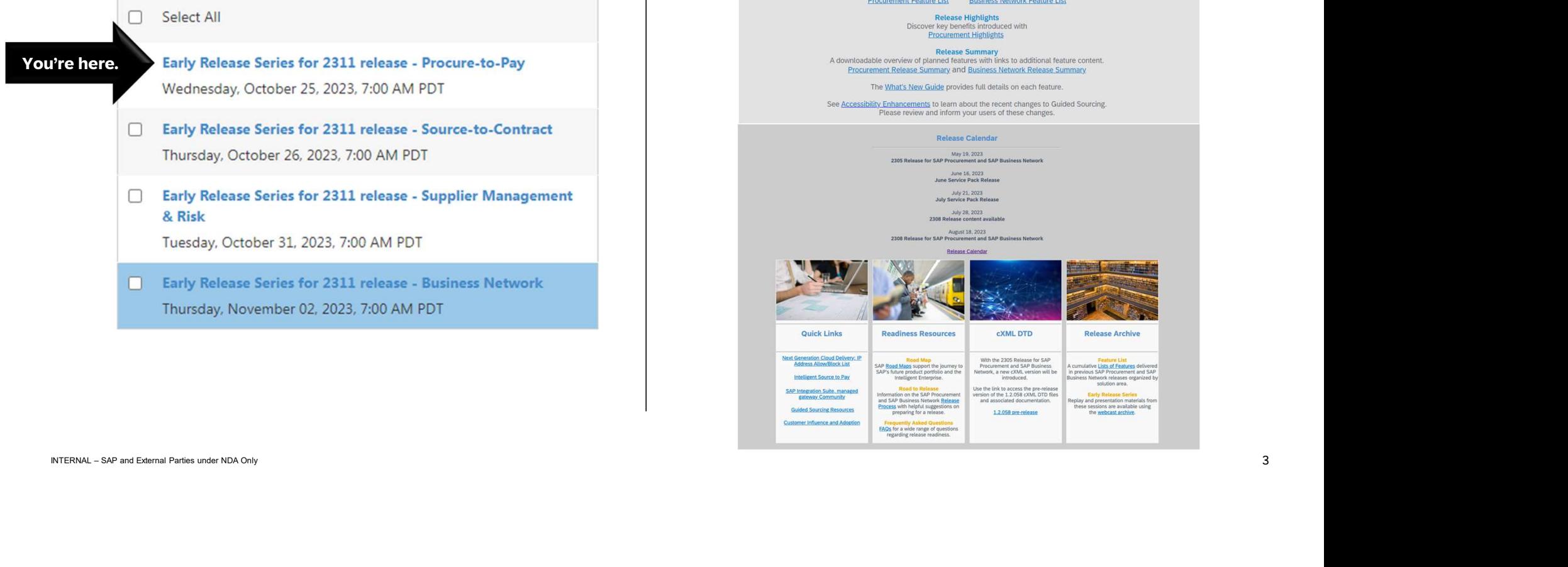

#### **SAP Ariba Procurement and SAP Business Network Readiness**

e to the SAP Release Readiness portal - a central location to get up-to-date information and materials to help you prepare for upcoming re

#### 2311 Release Resources

Review of Features<br>This includes brief descriptions, enablement model, and access to available KT and demos. Procurement Feature List Business Network Feature List

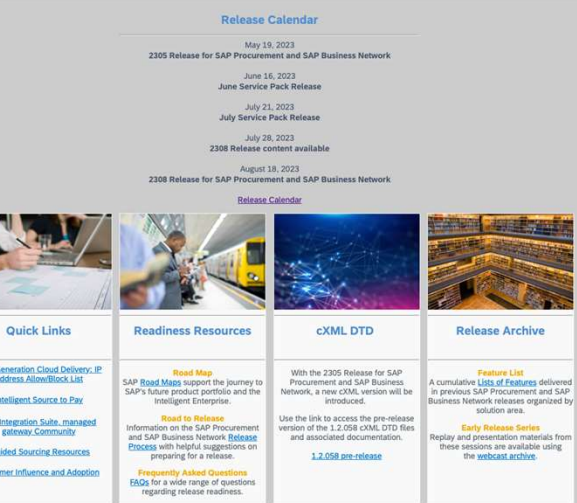

#### Disclaimer

The information in this presentation is confidential and proprietary to SAP and may not be disclosed without the permission of SAP. Except for your obligation to protect confidential information, this presentation is not subject to your license agreement or any other service or subscription agreement with SAP. SAP has no obligation to pursue any course of business outlined in this presentation or any related document, or to develop or release any functionality mentioned therein.

This presentation, or any related document and SAP's strategy and possible future developments, products and or platforms and functionality are all subject to change and may be changed by SAP at any time for any reason wit This presentation, or any related document and SAP's strategy and possible future developments, products and or platforms directions and functionality are all subject to change and may be changed by SAP at any time for any reason without notice. The information in this presentation is not a commitment, promise or legal obligation to deliver any material, code or functionality. This presentation is provided without a warranty of any kind, either express or implied, including but not limited to, the implied warranties of merchantability, fitness for a particular purpose, or non-infringement. This presentation is for informational purposes and may not be incorporated into a contract. SAP assumes no responsibility for errors or omissions in this presentation, except if such damages were caused by SAP's intentional or gross negligence.

All forward-looking statements are subject to various risks and uncertainties that could cause actual results to differ materially from expectations. Readers are cautioned not to place undue reliance on these forward-looking statements, which speak only as of their dates, and they should not be relied upon in making purchasing decisions.

## Agenda

- 1. The North Star Vision
- 2. Mandatory Features
- 3. 2311 Key Features
- 4. Road Map & Resources
- 5. Webcast Feedback Survey

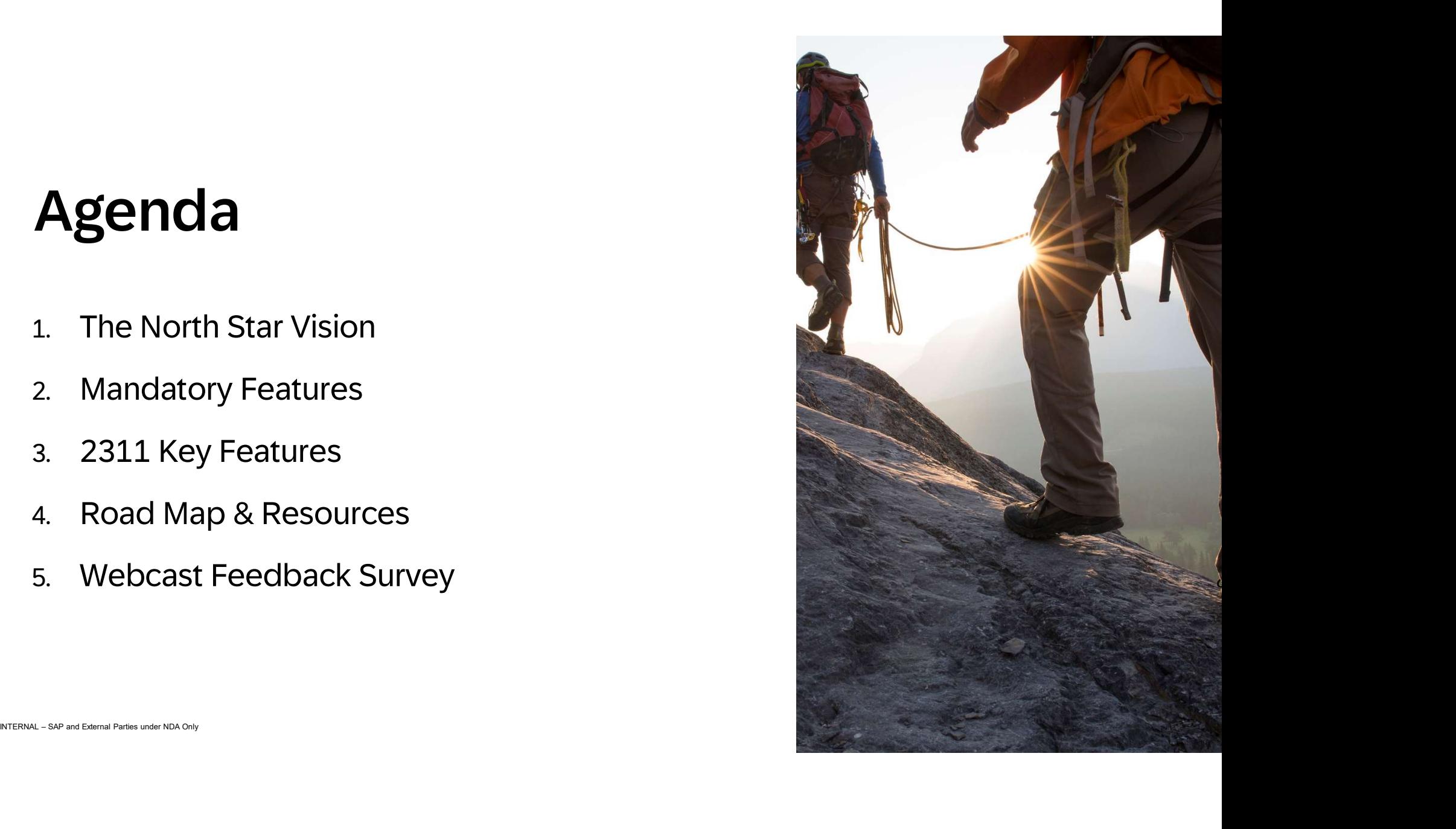

# SAP Ariba North Star

2023-2024

### SAP Ariba "North Star" definition

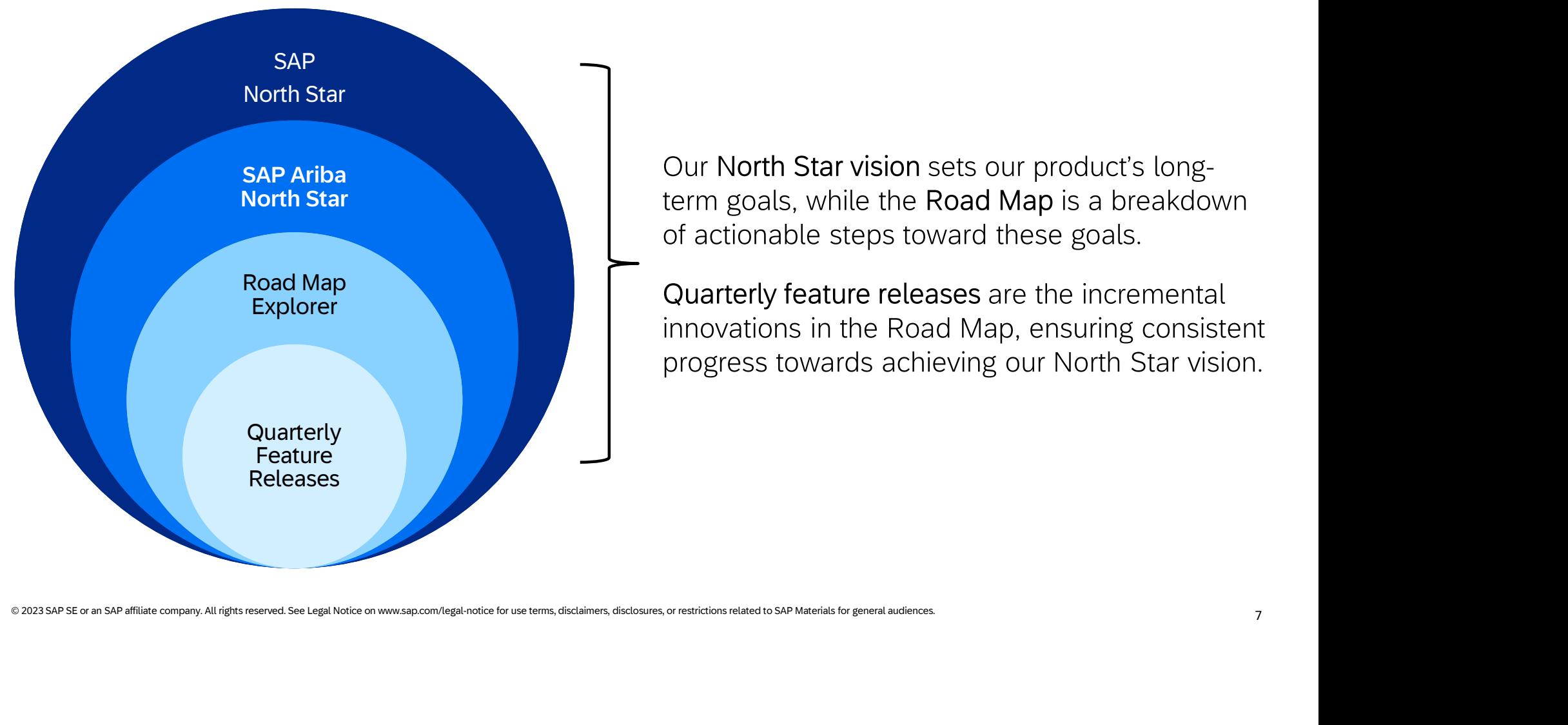

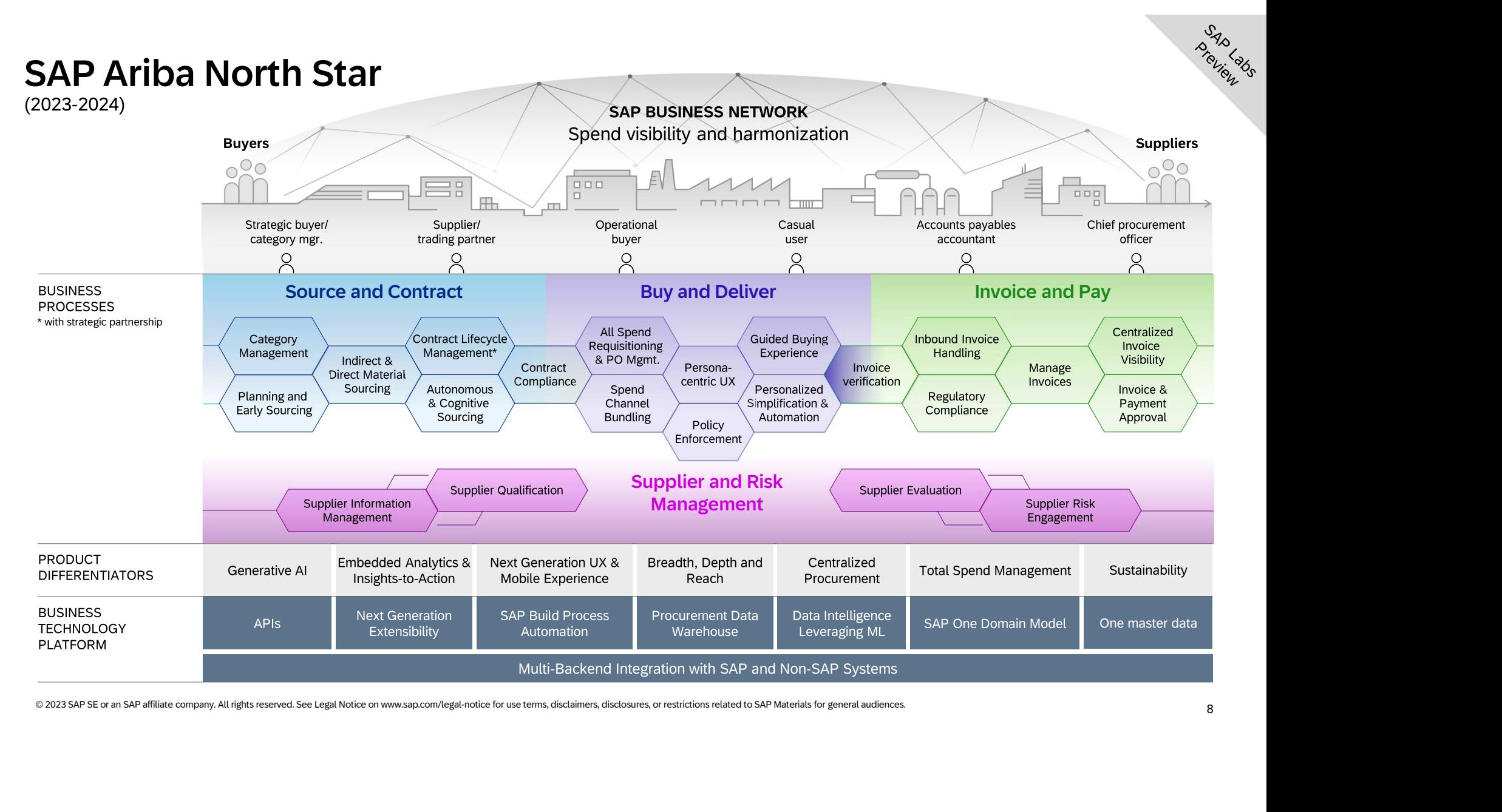

## Mandatory Features 2311 Release

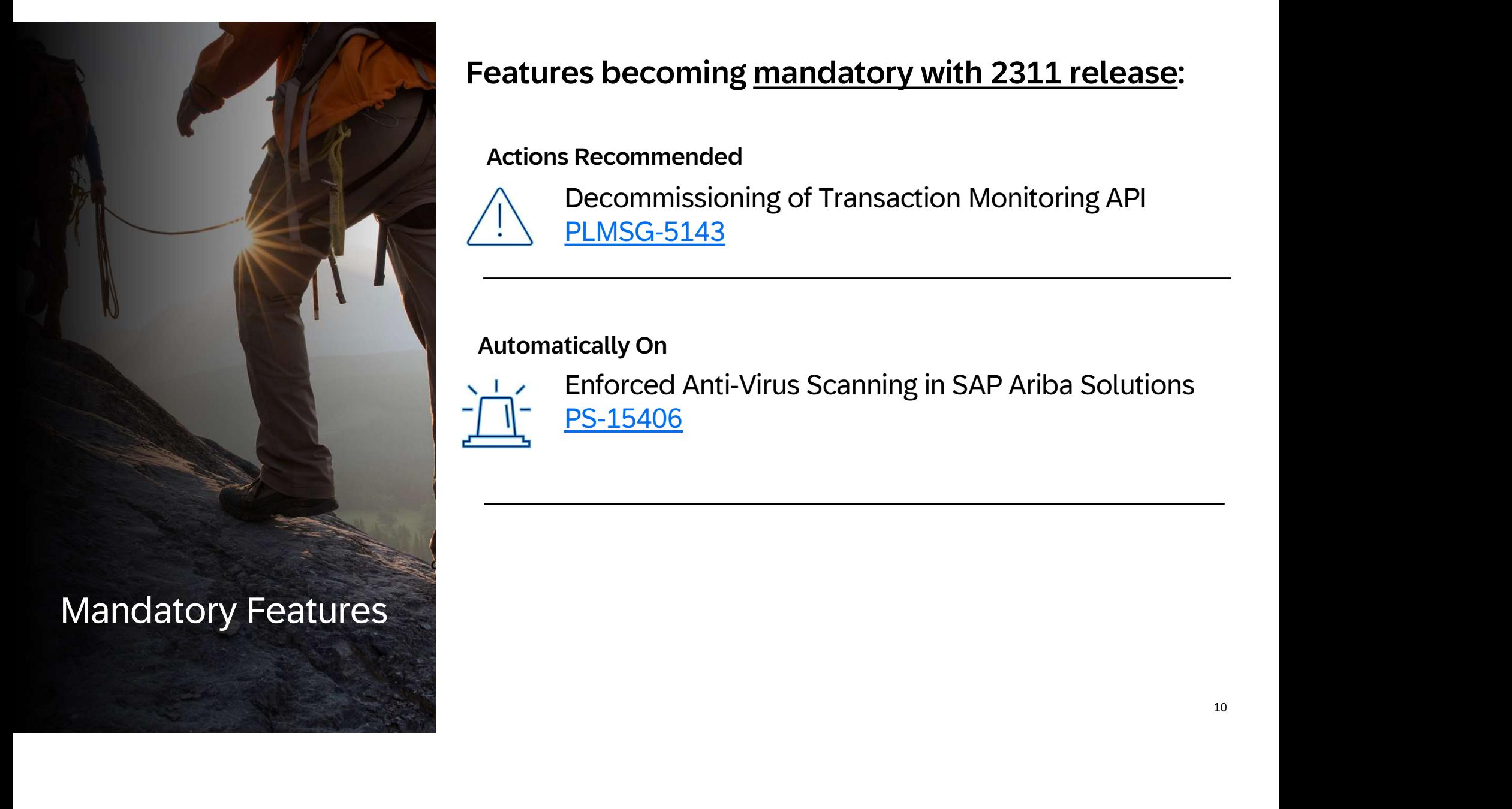

### Features becoming mandatory with 2311 release:

#### Actions Recommended

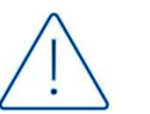

Decommissioning of Transaction Monitoring API PLMSG-5143

#### Automatically On

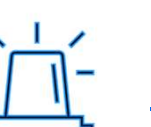

Enforced Anti-Virus Scanning in SAP Ariba Solutions PS-15406

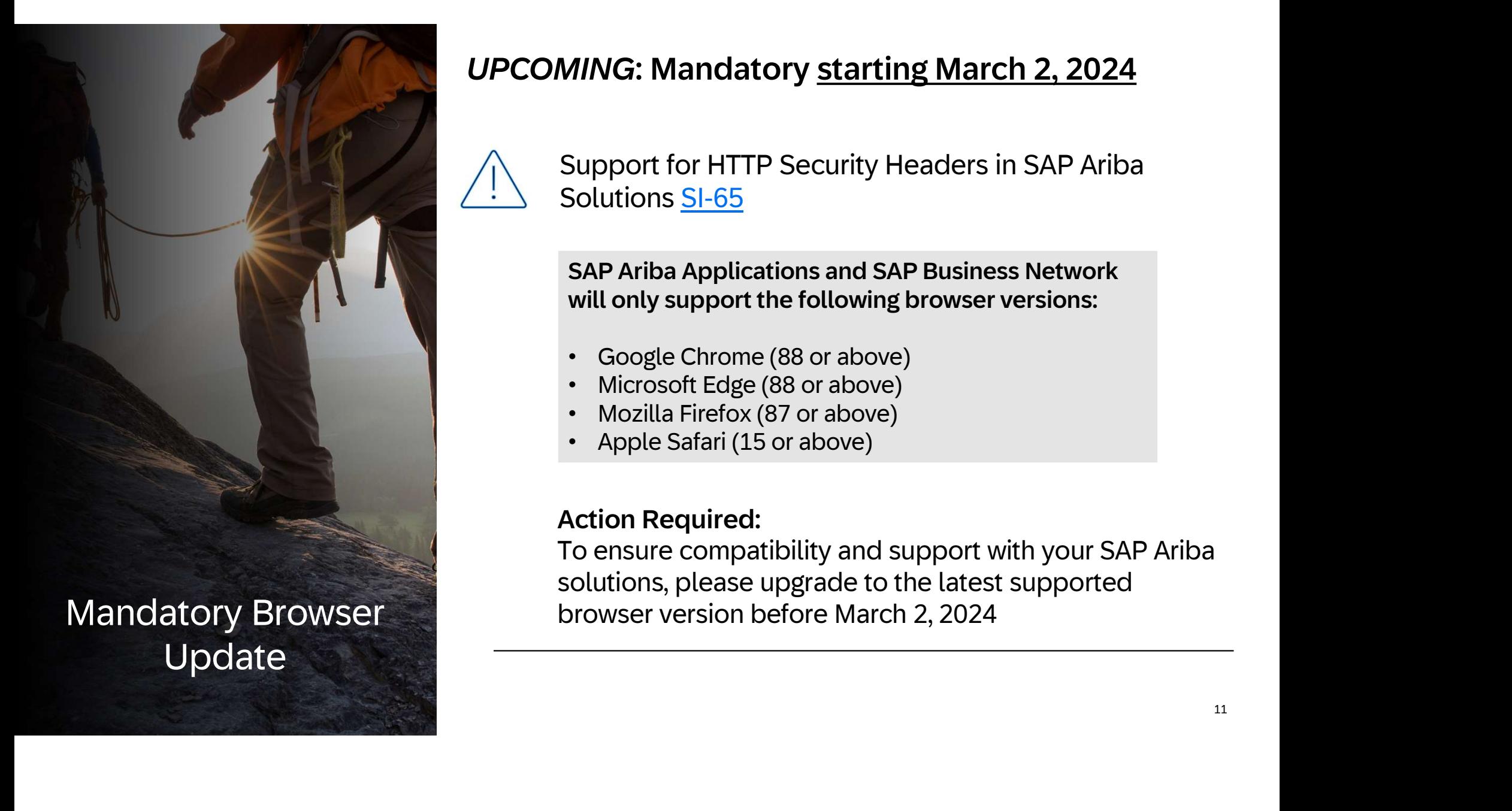

## UPCOMING: Mandatory starting March 2, 2024

Support for HTTP Security Headers in SAP Ariba Solutions SI-65

SAP Ariba Applications and SAP Business Network will only support the following browser versions:

- Google Chrome (88 or above)
- Microsoft Edge (88 or above)
- Mozilla Firefox (87 or above)
- Apple Safari (15 or above)

#### Action Required:

To ensure compatibility and support with your SAP Ariba solutions, please upgrade to the latest supported browser version before March 2, 2024

## **SAP Ariba** Procure-to-Order

This user-friendly, cloud-based solution can help you make procurement faster, reduce errors, boost productivity, and cut costs for a rapid ROI.

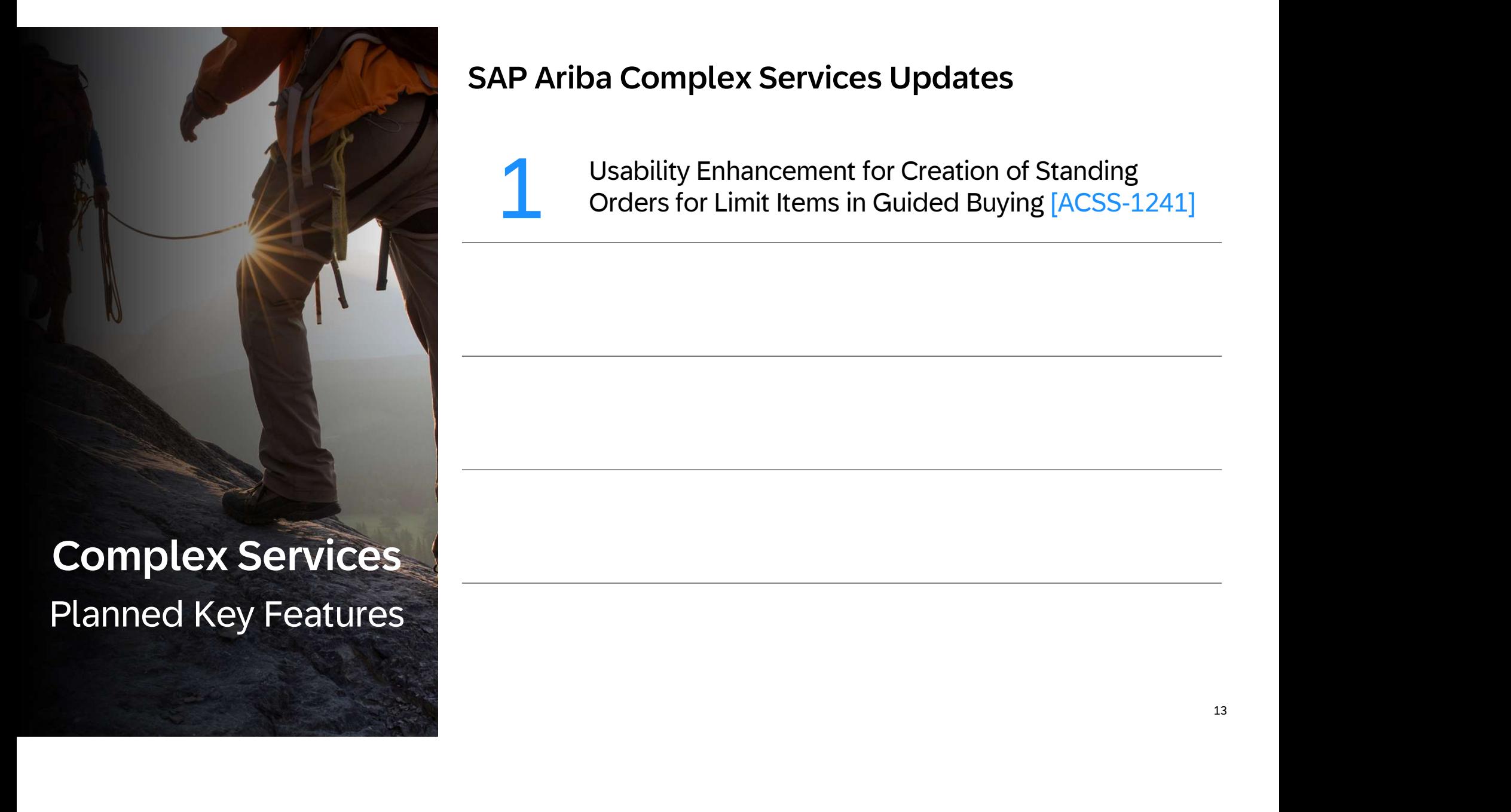

#### SAP Ariba Complex Services Updates

Usability Enhancement for Creation of Standing<br>Orders for Limit Items in Guided Buying [ACSS-1241]

Usability Enhancement for Creation of Standing Orders for Limit Items in Guided Buying [ACSS-1241] Usability Enha<br>Guided Buying

- For buyer sites that create standing orders for limit items (item category B) in guided buying, the standing orders checkbox in the request can be configured to be deselected by default for catalog items.
- This feature requires the guided buying capability.
- Enable the DISPLAY\_DESELECTED\_CHECKBOX\_STANDING\_ORDERS parameter in guided buying. The<br>parameter determines whether the checkbox for standing orders is deselected, by default, when adding<br>limit items (item category B) from Enable the DISPLAY DESELECTED CHECKBOX STANDING ORDERS parameter in guided buying. The parameter determines whether the checkbox for standing orders is deselected, by default, when adding limit items (item category B) from the catalog. If set to true, the checkbox is deselected and the item is procured as a non-limit item. If set to false (default), the checkbox is selected and additional fields related to standing orders are displayed.

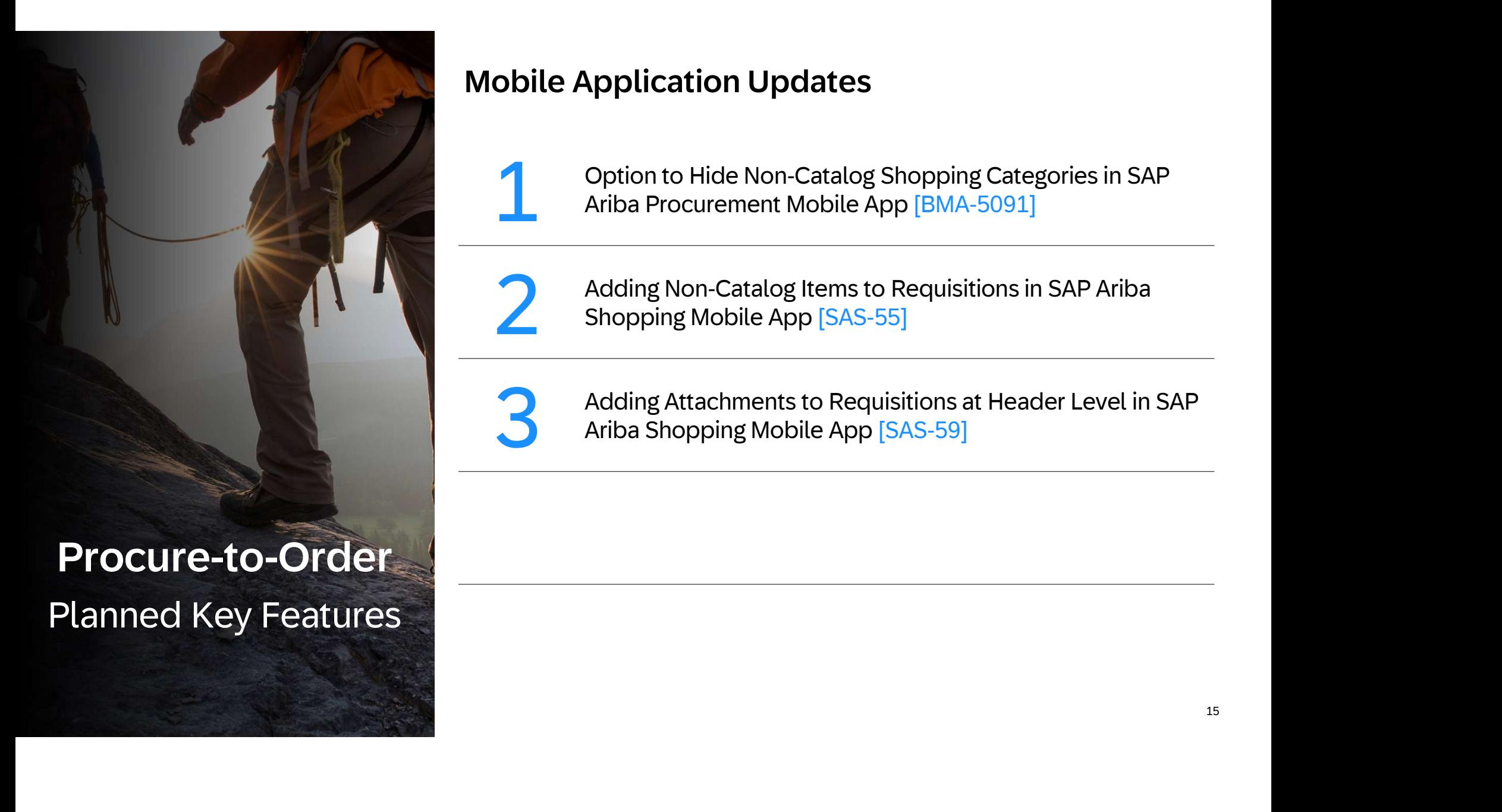

### Mobile Application Updates

Option to Hide Non-Catalog Shopping Categories in SAP<br>Ariba Procurement Mobile App [BMA-5091]

Adding Non-Catalog Items to Requisitions in SAP Ariba<br>Shopping Mobile App [SAS-55]

Adding Attachments to Requisitions at Header Level in SAP<br>Ariba Shopping Mobile App [SAS-59]

## Option to Hide Non-Catalog Shopping Categories in SAP Ariba<br>Procurement Mobile App [BMA-5091]

• The non-catalog shopping categories in the SAP Ariba Procurement mobile app can now be hidden for a better user experience:

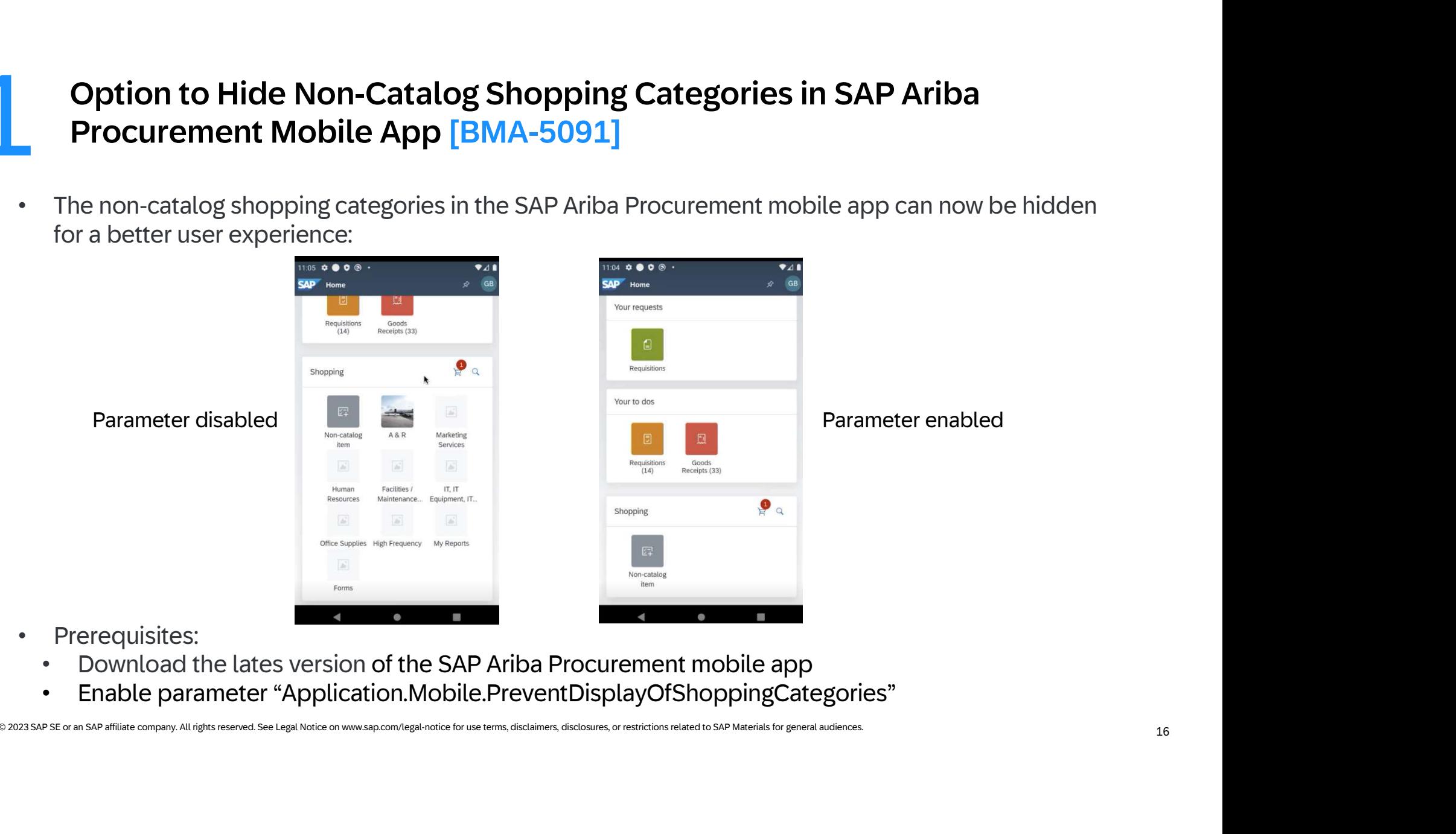

- Prerequisites:
	- Download the lates version of the SAP Ariba Procurement mobile app
	- Enable parameter "Application.Mobile.PreventDisplayOfShoppingCategories"

#### Adding Non-Catalog Items to Requisitions in SAP Ariba Shopping Mobile App [SAS-55] Adding Non-0<br>App [SAS-55]

- With this feature, users can add non-catalog items to their requisition and submit a purchase requisition that has a non-catalog item as a line item.
- The user can add the non-catalog item to the cart by creating a new purchase requisition or adding it to an already existing purchase requisition.

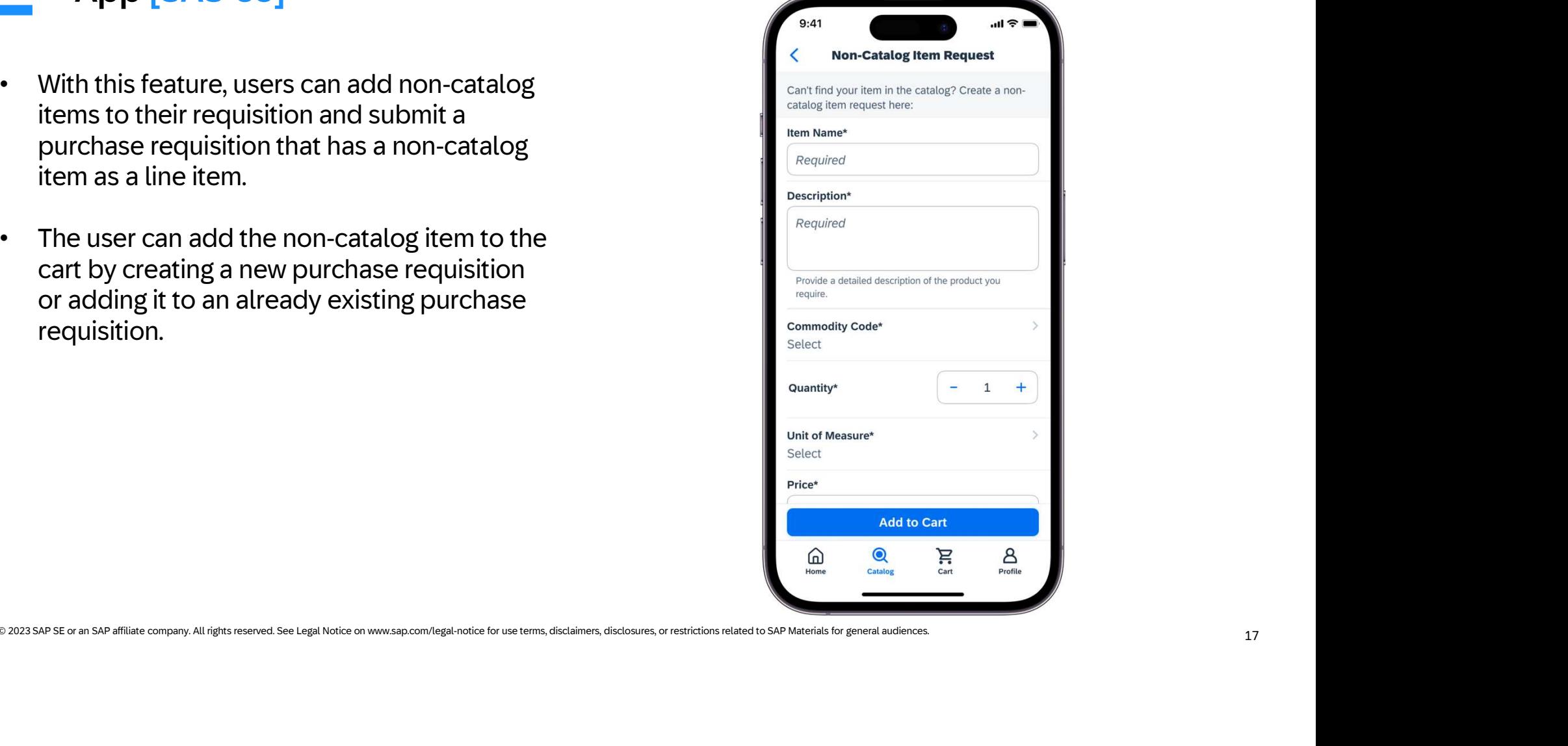

#### Adding Attachments to Requisitions at Header Level in SAP Ariba Shopping Mobile App [SAS-59] **3** Adding Attacl

- With this feature users can add attachments to their requisitions at the header level.
- 25 file types and a total of 100MB per requisition
- Upload, download and delete attachments is possible in Composing status, before it is submitted

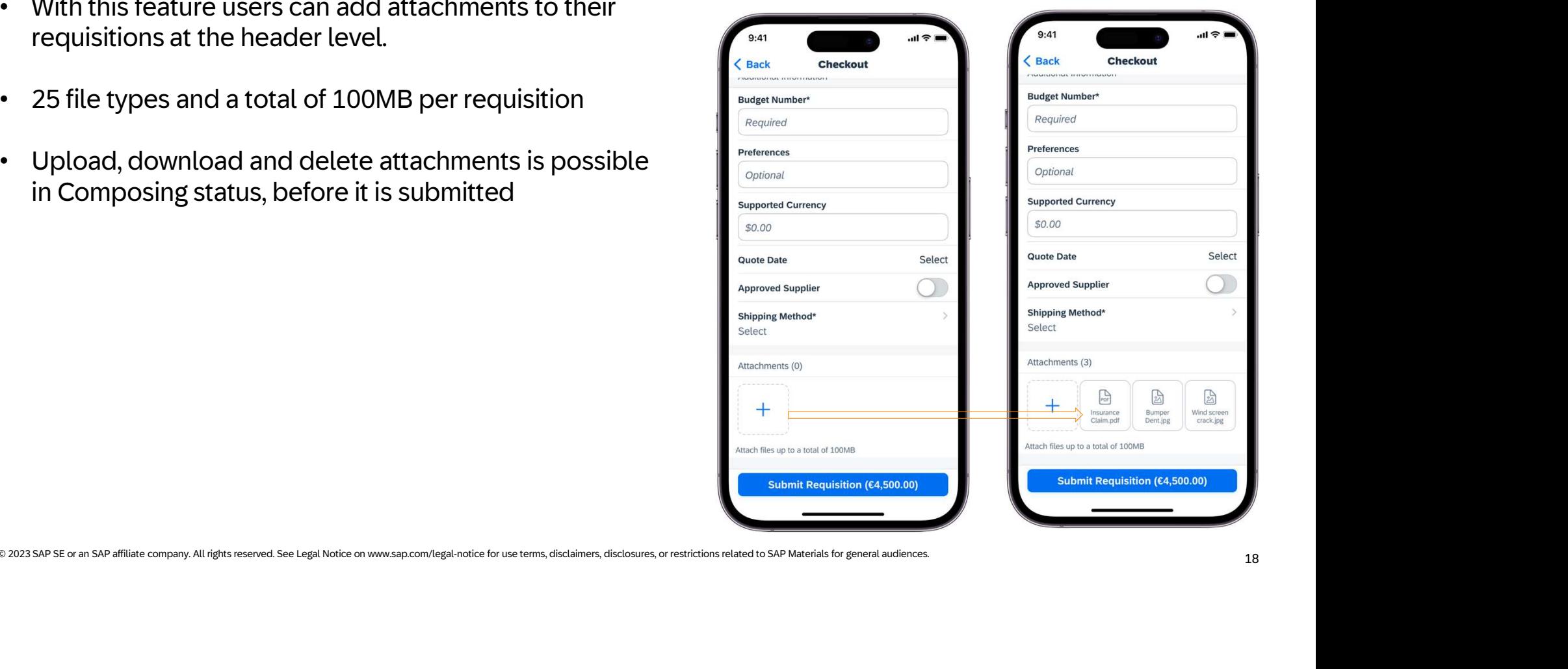

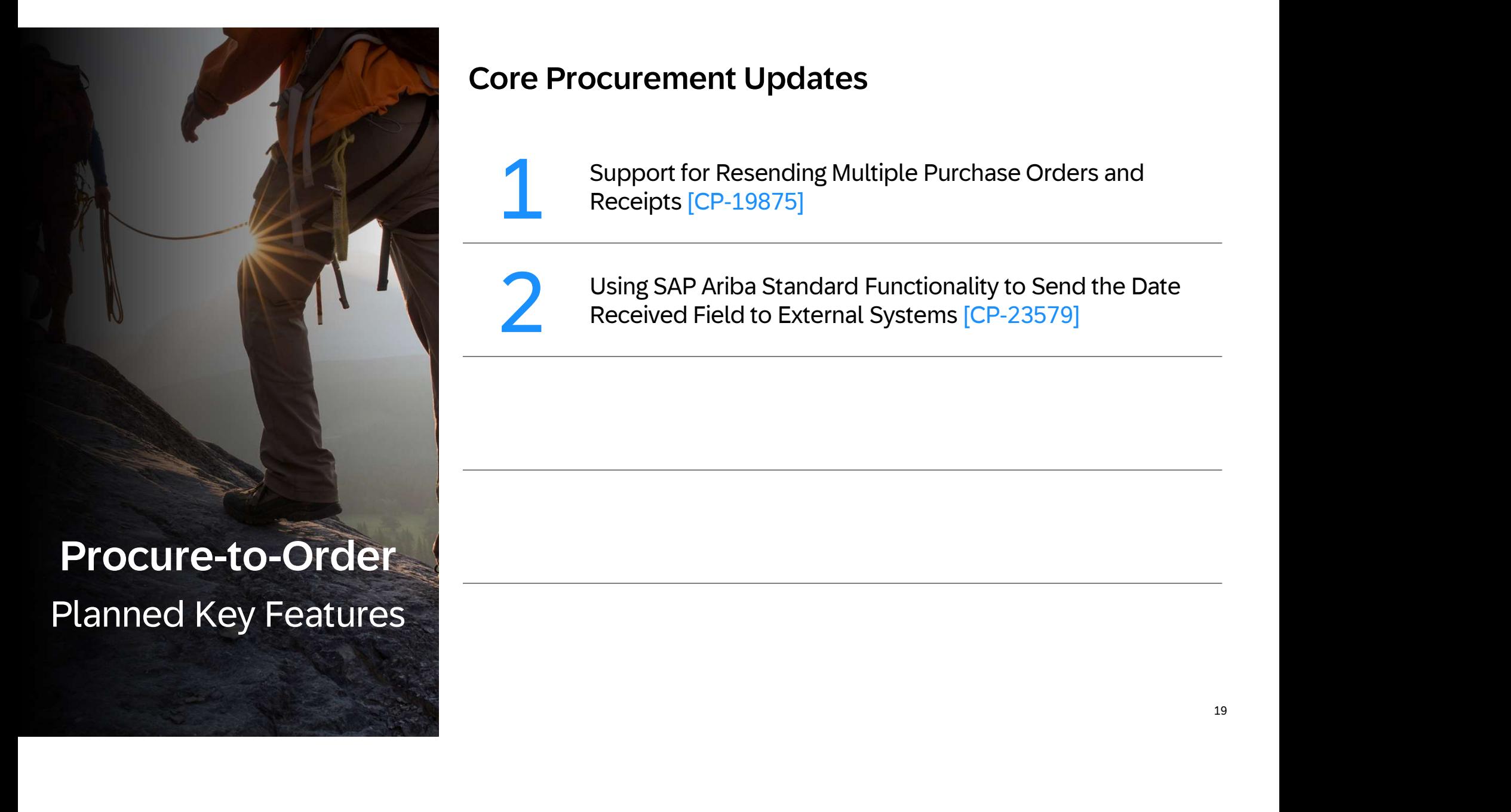

#### Core Procurement Updates

Support for Resending Multiple Purchase Orders and Receipts [CP-19875]

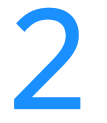

Using SAP Ariba Standard Functionality to Send the Date<br>Received Field to External Systems [CP-23579]

# Support for Resending Multiple Purchase Orders and Receipts [CP-19875] **Support for Resending Multiple Purchase Orders and Receipts<br>
[CP-19875]**<br>Purchase orders and Receipts may be stuck in Ordering or Cancelling state due to various reasons while<br>
sending them from the SAP Ariba solution to Support for Resending Multiple Purchase Orders and Receipts<br>
[CP-19875]<br>
Purchase orders and Receipts may be stuck in Ordering or Cancelling state due to various reasons while<br>
sending them from the SAP Ariba solution to S Support for R<br>
[CP-19875]

- Ariba solution.
- First can not indicate reservoirsly managed by SAP Ariba support involving root cause analysis followed by the<br>Ariba solution.<br>These issues were previously managed by SAP Ariba support involving root cause analysis followe • These issues were previously managed by SAP Ariba support involving root cause analysis followed by the associated fix. With this feature customers can now initiate the resend directly.
- Prior to sending make sure the purchase orders or receipts do indeed not exist on the Network.

# Support for Resending Multiple Purchase Orders and Receipts [CP-19875] **Support for Resending Multiple Purchase Order<br>
[CP-19875]<br>• Use the Manage -> Resend Approvable<br>• Purchase Orders or Receipts that are longer than a configurable amou<br>Cancelling are being displayed and can be resend.** Support for R<br>
[CP-19875]

- 
- Purchase Orders or Receipts that are longer than a configurable amount of time in the status Ordering or Cancelling are being displayed and can be resend.

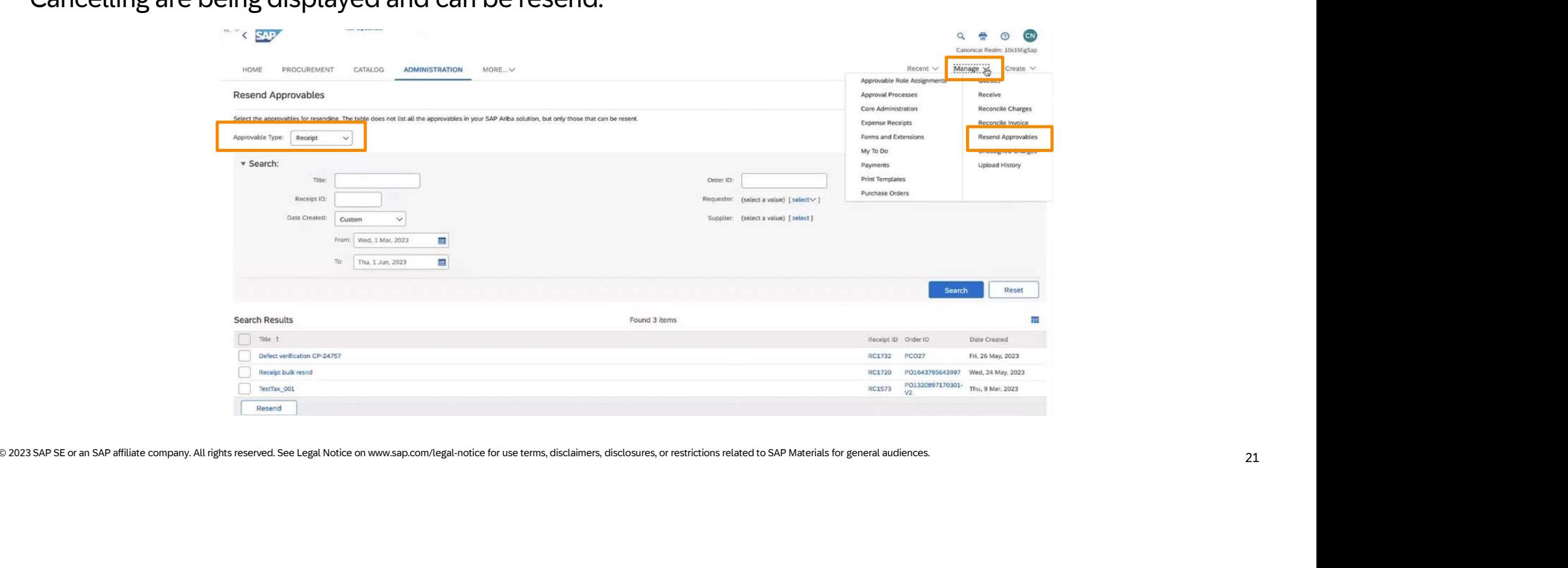

#### Using SAP Ariba Standard Functionality to Send the Date Received Field to External Systems [CP-23579] Using SAP Ari<br>to External Sy

This allows to send the receiving date of line items in a purchase requisition (the Date Received field) to SAP ERP and other external systems using the receipt export file.

- Interaction we need the method of the matter of the state of the state of the matter of the matter of the matter of the matter of the state of the state of the state of the state of the state of the state of the state of t • The details of the receipt, such as the date of generation of the receipt (EventDate) or the date on which the receipt was fully approved (ApprovedDate), are sent to SAP ERP or other external systems regularly using the receipt export file.
- No need to contact SAP Ariba Support anymore to request customization

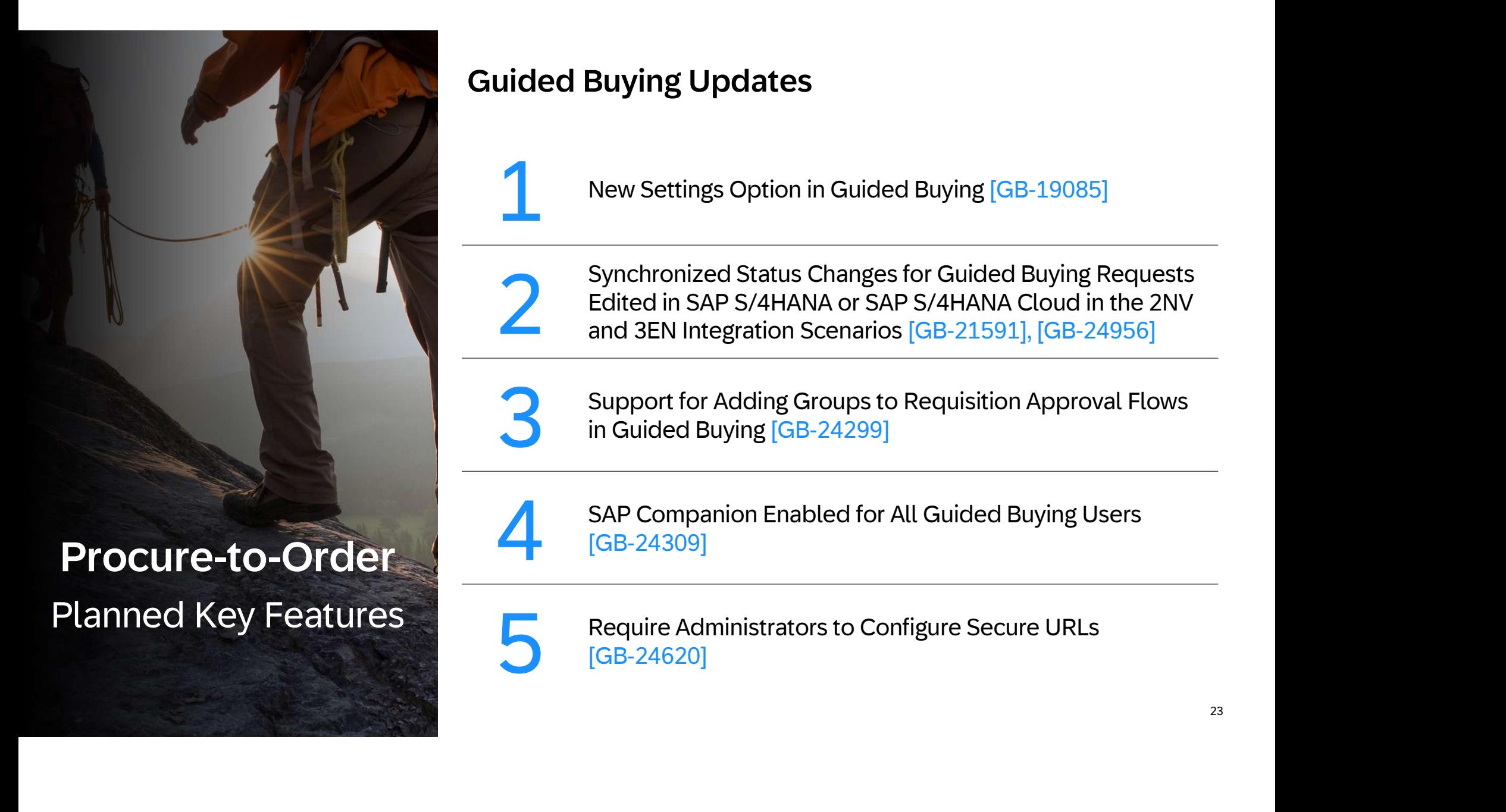

## Guided Buying Updates

New Settings Option in Guided Buying [GB-19085]

Synchronized Status Changes for Guided Buying Requests Edited in SAP S/4HANA or SAP S/4HANA Cloud in the 2NV and 3EN Integration Scenarios [GB-21591], [GB-24956]

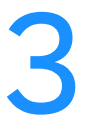

Support for Adding Groups to Requisition Approval Flows<br>in Guided Buying [GB-24299]

SAP Companion Enabled for All Guided Buying Users [GB-24309]

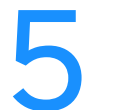

Require Administrators to Configure Secure URLs<br>[GB-24620]

## New Settings Option in Guided Buying [GB-19085] New Settings

This feature organizes user profile settings into a new option in the user menu: **App settings**. The App settings option contains the same options that were previously available, but is now a more consistent cross-product experience.

When you select App settings, all the profile options display, as shown:

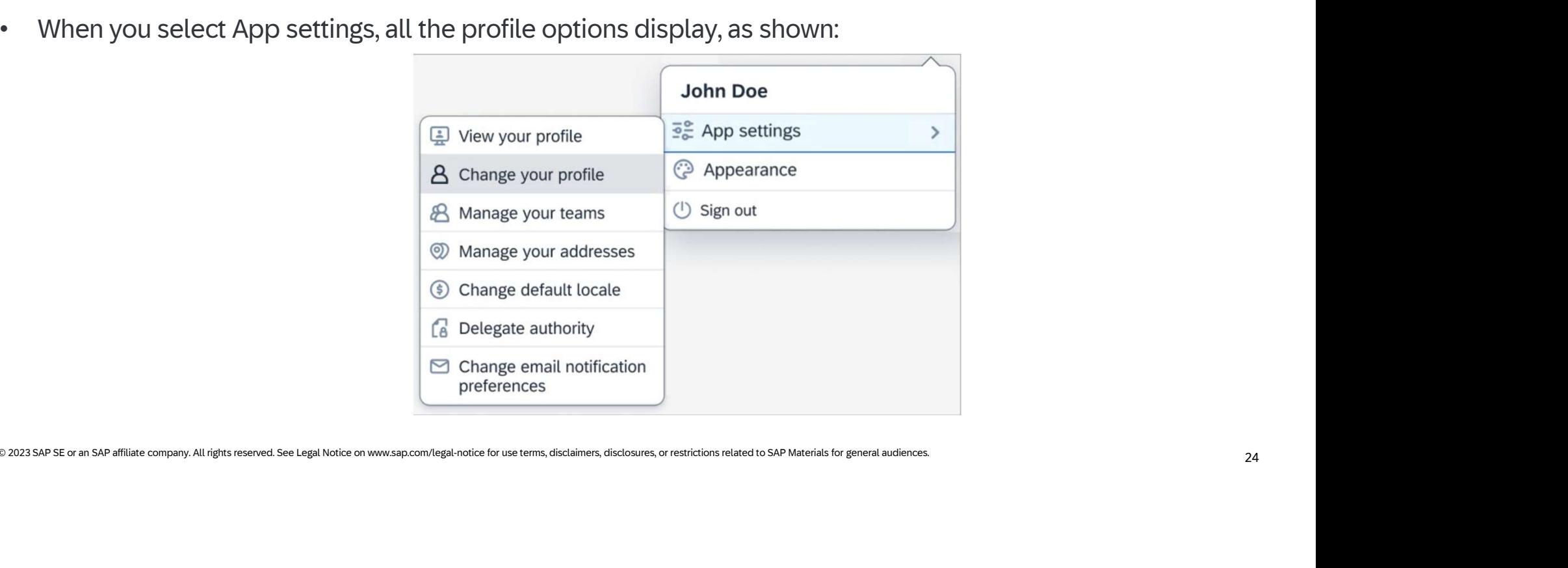

# Synchronized Status Changes for Guided Buying Requests Edited in SAP S/4HANA or SAP S/4HANA Cloud in the 2NV and 3EN Integration Scenarios [GB-21591], [GB-24956] **Synchronized Status Changes for Guided Buying Requests Edited in**<br> **SAP S/4HANA or SAP S/4HANA Cloud in the 2NV and 3EN Integration**<br>
In the guided buying capability with SAP Ariba Buying (2NV) integration scenario and th Synchronized Status Changes for Guided Buying Requests Edited in<br>
SAP S/4HANA or SAP S/4HANA Cloud in the 2NV and 3EN Integration<br>
Scenarios [GB-21591], [GB-24956]<br>
In the guided buying capability with SAP Ariba Buying (2N **Example of Status Changes for Guided Buying Requests Edited in**<br> **SAP S/4HANA or SAP S/4HANA Cloud in the 2NV and 3EN Integration**<br>
In the guided buying capability with SAP Ariba Buying (2NV) integration scenario and the Synchronized<br>SAP S/4HANA<br>Scenarios [GI

In the guided buying capability with SAP Ariba Buying (2NV) integration scenario and the guided buying

status changes such as partially approved, approved, partially rejected, rejected, and so on.

- 
- IGB-24956) or SAP S/4HANA Cloud (GB-21591).<br>
After a request is sent from guided buying to SAP S/4HANA or SAP S/4HANA Cloud, it goes through<br>
status changes such as partially approved, approved, partially rejected, rejecte guided buying.

#### Support for Adding Groups to Requisition Approval Flows in Guided Buying [GB-24299] Support for A<br>Buying [GB-2

Guided buying users can add user groups to approval flows when they create purchase requisitions.

New icons in the approval flow show whether an approver is an individual user or a group

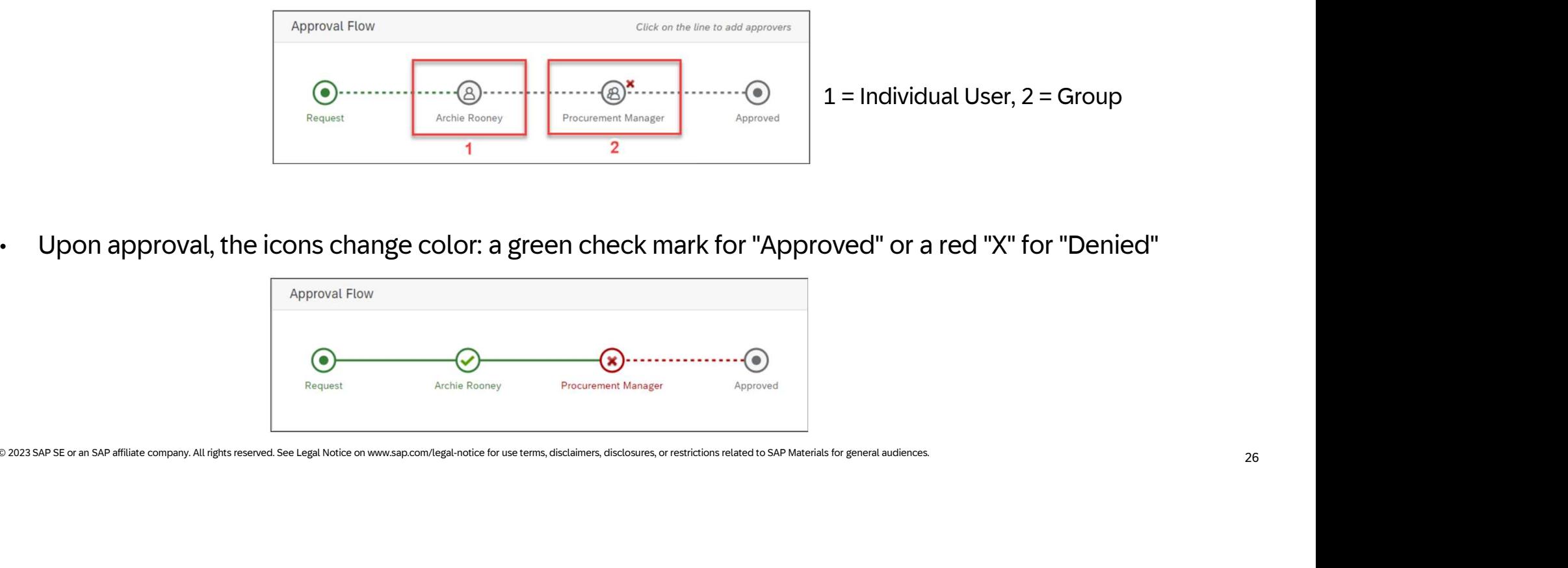

• Upon approval, the icons change color: a green check mark for "Approved" or a red "X" for "Denied"

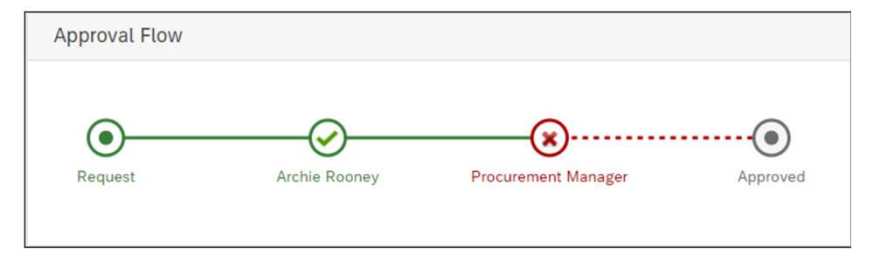

#### Support for Adding Groups to Requisition Approval Flows in Guided Buying [GB-24299] Support for A<br>Buying [GB-24

This feature is optional in this release. In the future, SAP Ariba plans to turn it on for all customers.

- When this feature becomes mandatory SAP Ariba will remove the exiting parameter named ENABLE\_SHOW\_APPROVER\_GROUP\_MEMBERS, which determines whether guided buying displays the individual members in groups.
- Then, the visibility of group members will be determined solely by group definitions in SAP Ariba Procurement solutions.
- ENVALUAL members in groups.<br>
Individual members in groups.<br>
I Then, the visibility of group members will be determined solely by group definitions in SAP Ariba<br>
Procurement solutions.<br>
Procurement solutions.<br>
Invoices.<br>
In • Restriction: Groups can be added to purchase requisitions only, not to other document types, such as forms or invoices.

# SAP Companion Enabled for All Guided Buying Users [GB-24309] **• SAP Companion Enabled for All Guided Buying Users [GB-24309]**<br>The SAP Companion help and learning platform is now **turned on** for all guided buying users.<br>• It comes with standard help content and tutorials.<br>• To modif SAP Compan

The SAP Companion help and learning platform is now **turned on** for all guided buying users.

- It comes with standard help content and tutorials.
- To modify help topics and add new content an SAP Enable Now license is needed.
- 

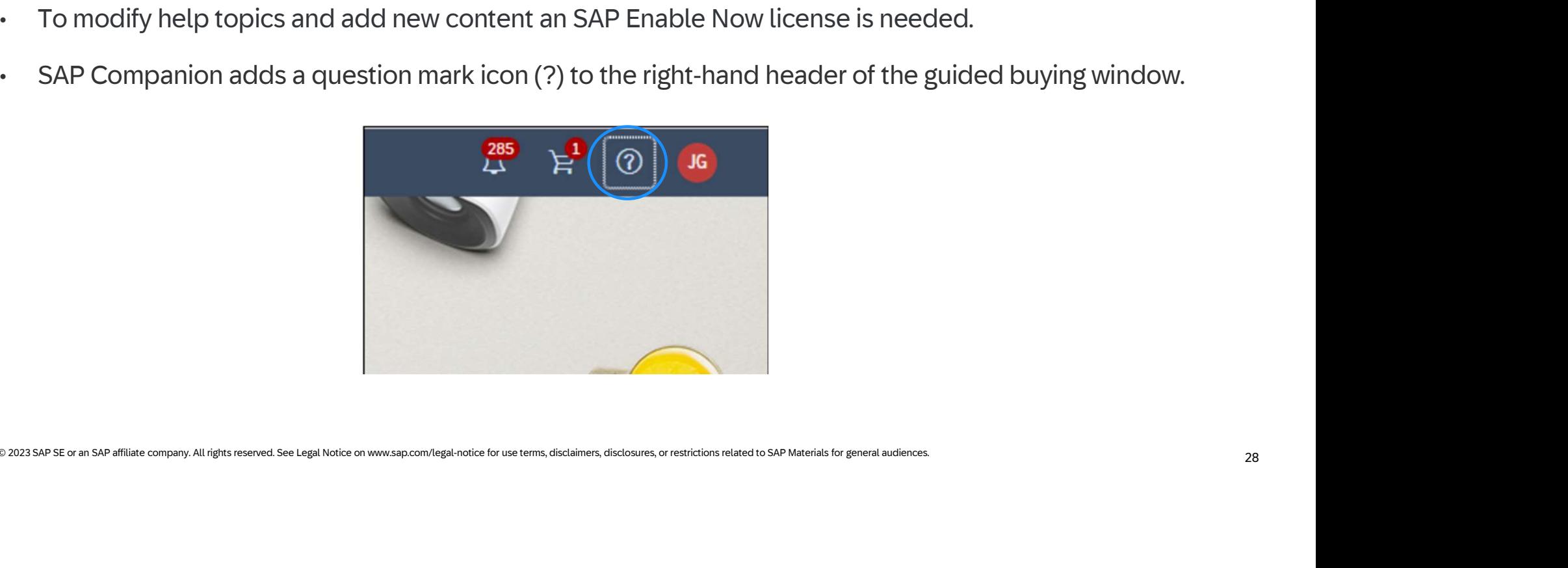

## SAP Companion Enabled for All Guided Buying Users [GB-24309] SAP Compan

- When you click it, the SAP Companion panel slides in from the right.
- Help topics on the right connect to individual UI elements in the guided buying page.
- Users can click the mortarboard cap on the far right to start guided buying tutorials.

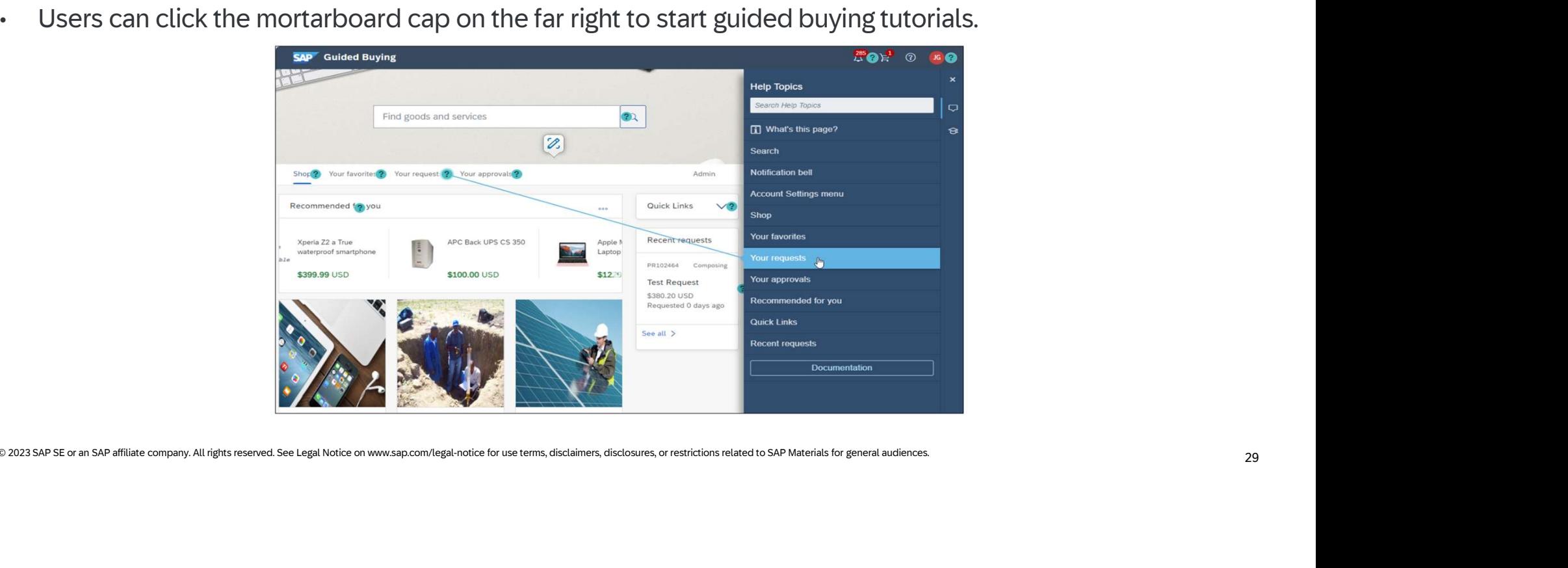

## Require Administrators to Configure Secure URLs [GB-24620] Require Adm

To ensure that connections are more secure, guided buying no longer accepts "http" URLs configured by administrators.

- INTERNAL EXTERNAL EXTERNAL PARTICULAR CONDUCTS.<br>
In the administrators change the configuration, guided buying checks for non-secure URLs.<br>
In the change URL and image Url attributes in landing page Excel and JSON files.<br> • All new URLs added to the configuration must start with "https", which is a secure version of the HTTP protocol. **Require Administrators to Configure Secure URLs [GB-24620]**<br>
Insure that connections are more secure, guided buying no longer accepts "http" URLs configured by<br>
Il new URLs added to the configuration must start with "http
- When administrators change the configuration, guided buying checks for non-secure URLs.
- It checks URLs entered by administrators in:
	-
	-
	-

## Require Administrators to Configure Secure URLs [GB-24620] Require Adm

- When administrators open the landing page designer, guided buying detects any non-secure URLs in Require Administrators to Configure Secure URLs [GB-24620]<br>When administrators open the landing page designer, guided buying detects any non-secure URLs in<br>External Site tiles and displays errors in affected tilesAll new U with "https", which is a secure version of the HTTP protocol. • Guided Buying detects any non-secure values in targetUrl and imageURL attributes in Excel or JSON files and the property in affected ties of the HTTP protocol.<br>• Administrators must edit those tiles to use secure URLs be
- Administrators must edit those tiles to use secure URLs before they can save them.

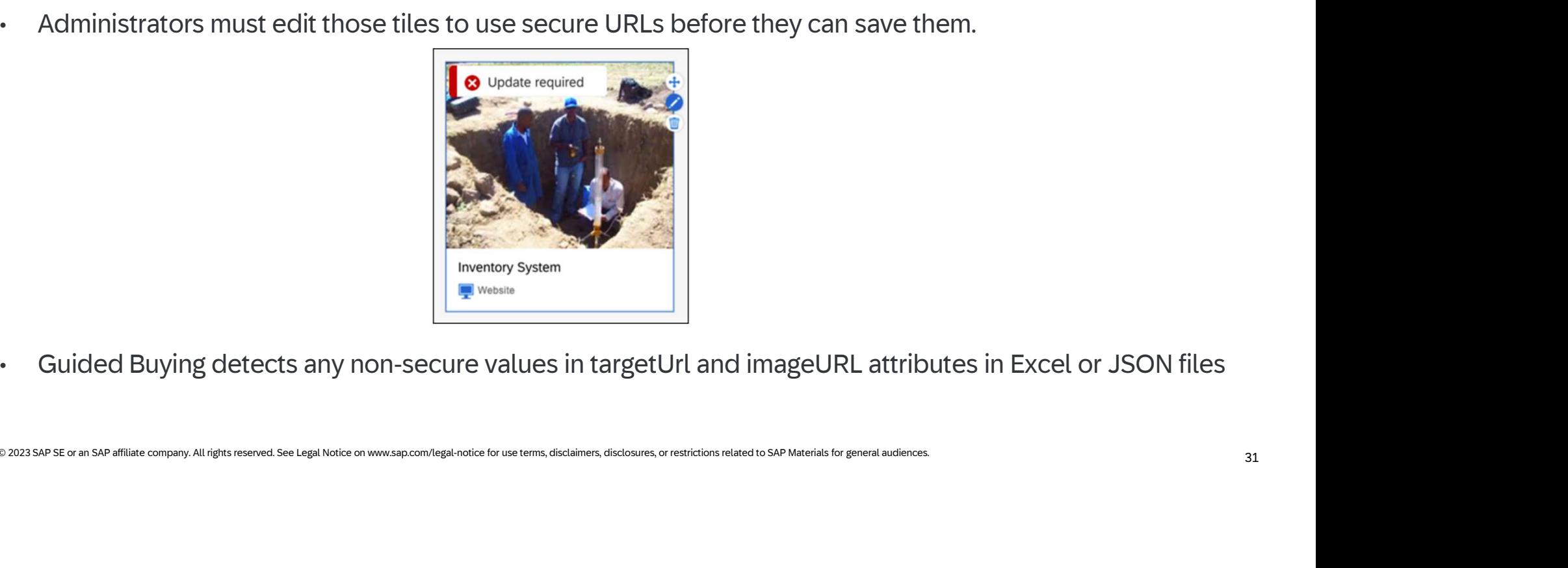

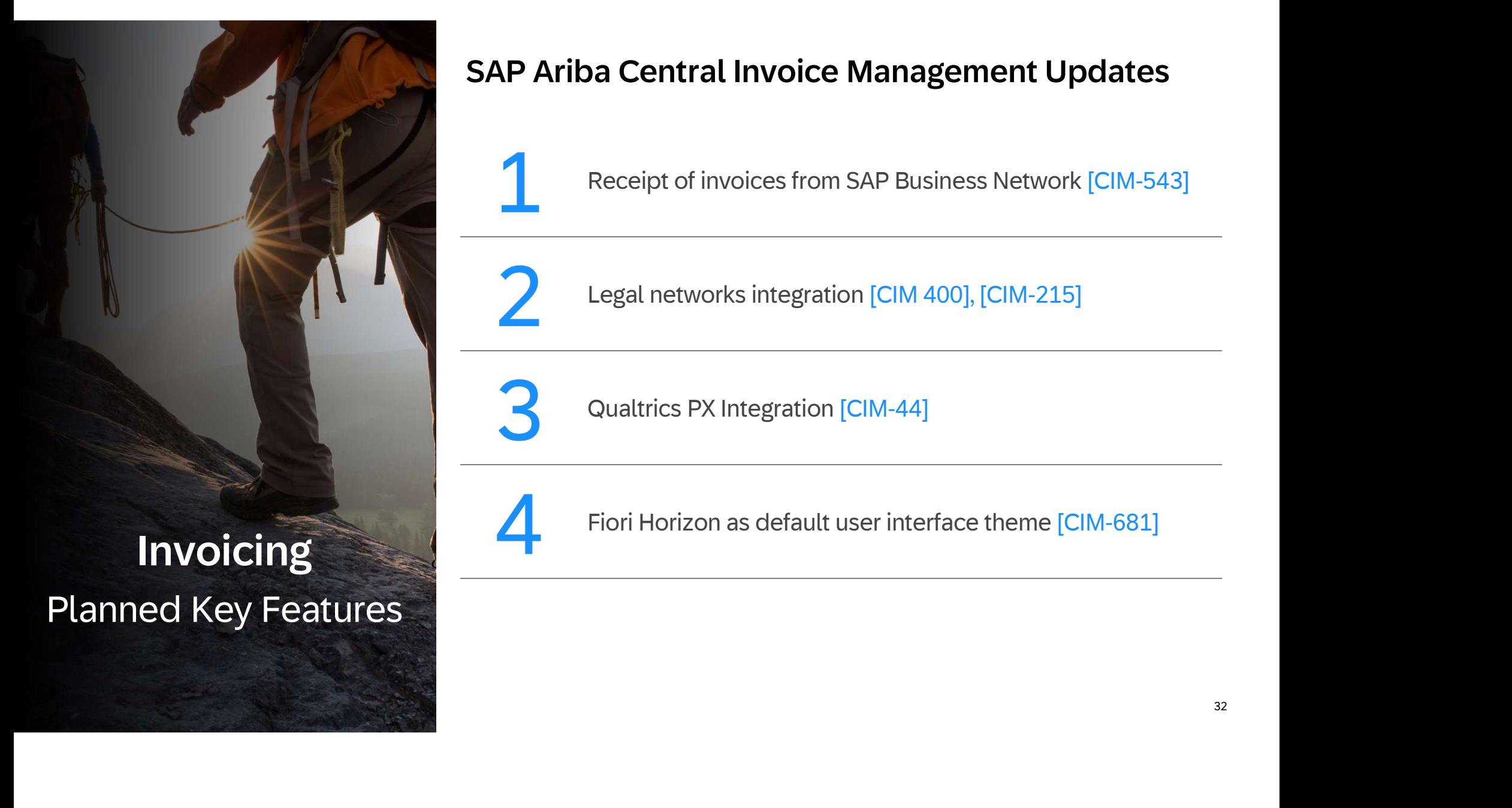

### SAP Ariba Central Invoice Management Updates

Receipt of invoices from SAP Business Network [CIM-543]

Legal networks integration [CIM 400], [CIM-215]

Qualtrics PX Integration [CIM-44]

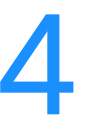

Fiori Horizon as default user interface theme [CIM-681]

## Receipt of invoices from SAP Business Network [CIM-543] Receipt of in

- This feature can be configured by the customer
- SAP Business Network allows the direct electronic exchange of invoices between suppliers and customers including validations.
- This integration allows to receive invoices directly from SAP Business Network and to trigger the invoice processing in SAP Central Invoice Management, inbound processing module.

#### Benefits:

- Receival of electronic invoices
- Increase automation of invoice processing
- Reduce manual efforts for accountants

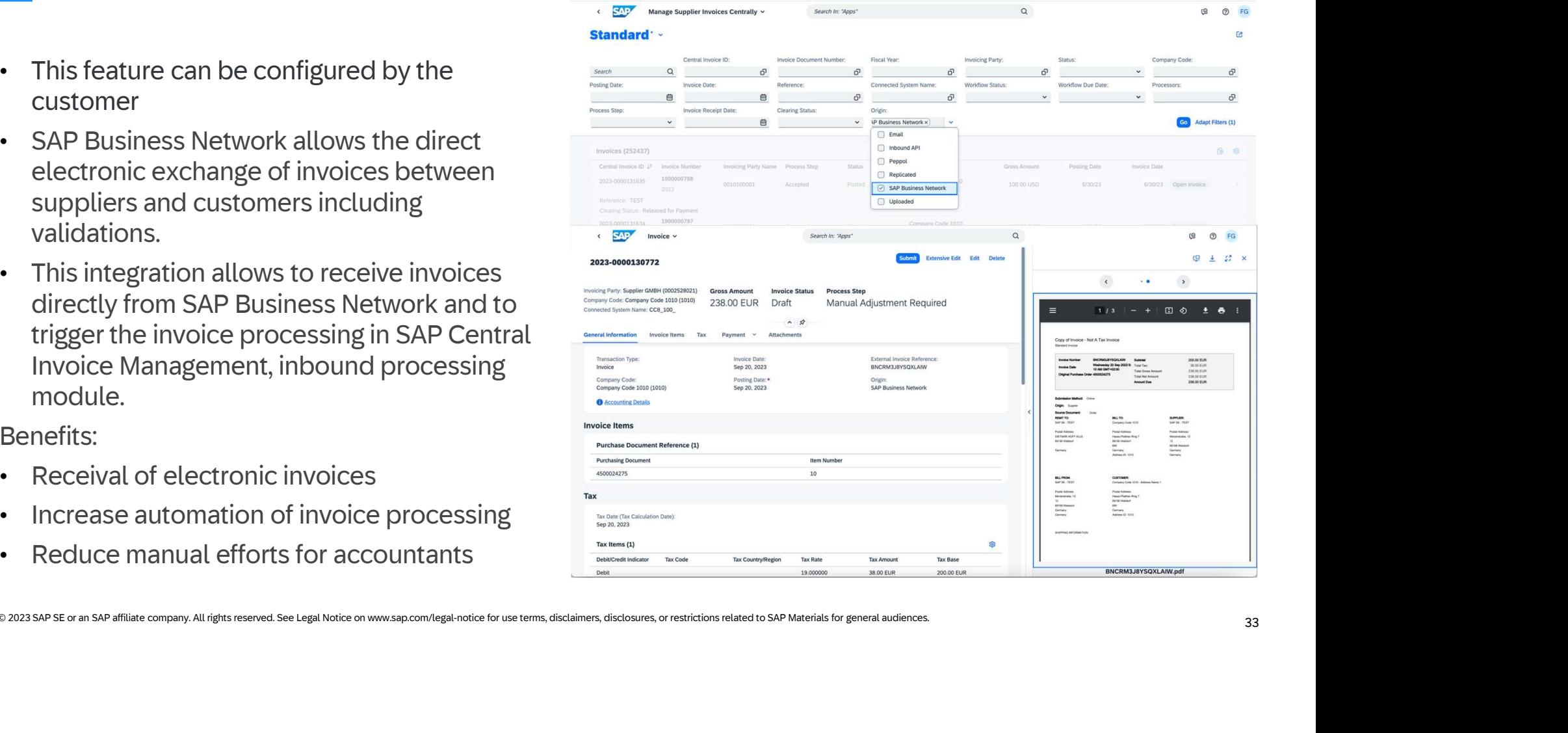

## Legal networks integration [CIM 400], [CIM-215] 2 Legal network

- This feature can be configured by the customer
- Ariba Central Invoice Management, inbound processing module through an integration with SAP Document and Reporting Compliance service.
- Supported receiver country: Germany and Norway

Benefits:

- Compliant invoice receipt according to legal requirements of specific tax authorities.
- Reduced effort of invoice processing through e-invoicing

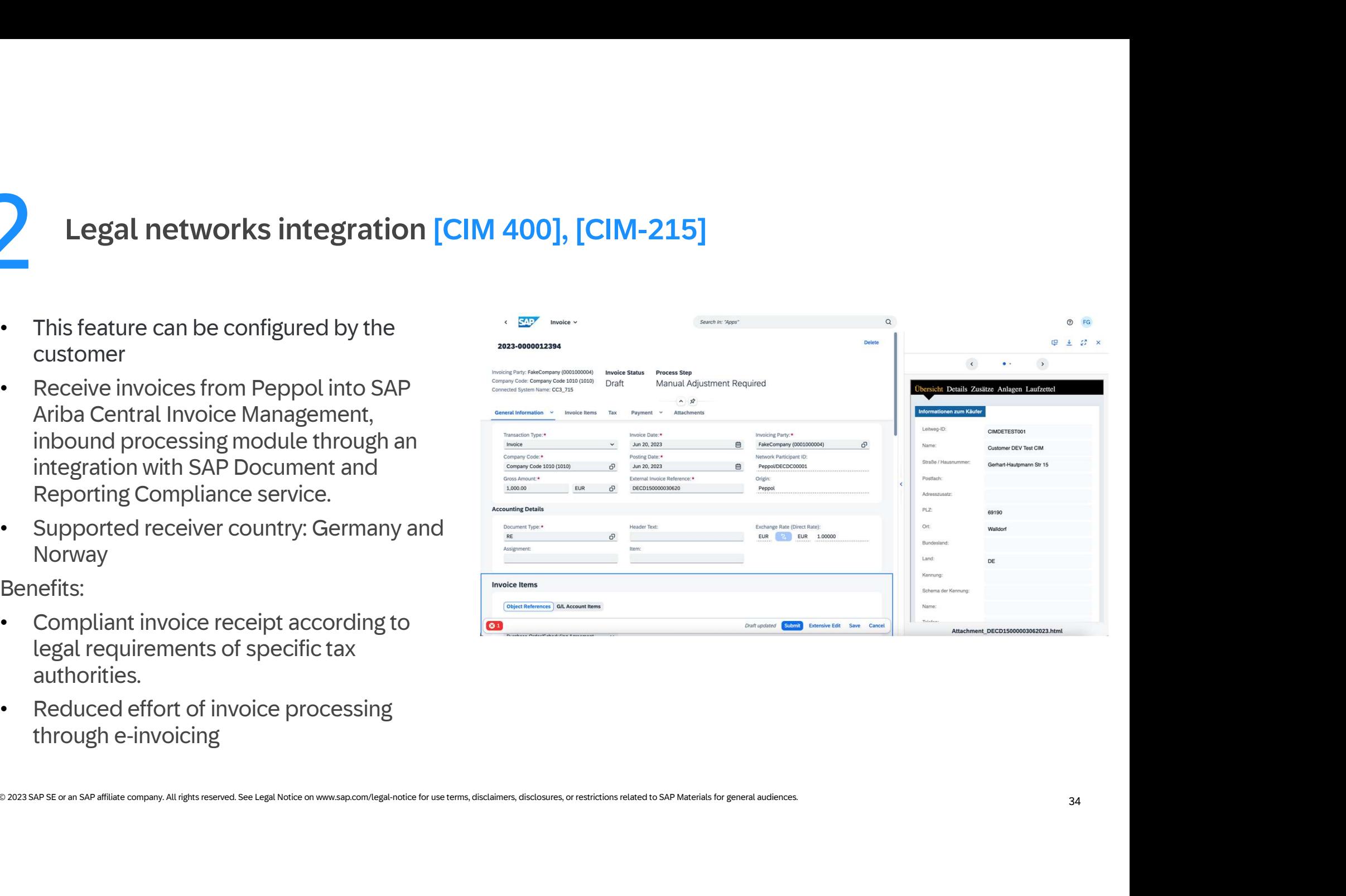

# Qualtrics PX Integration [CIM-44] **Qualtrics PX Integration [CIM-44]**<br>This feature will be automatically turned<br>on – Low touch<br>SAP Ariba Central Invoice Management<br>user are now able to give direct feedback<br>to the product. This feedback allows SAP 3 Qualtrics PX I

- This feature will be automatically turned
- SAP Ariba Central Invoice Management user are now able to give direct feedback to the product. This feedback allows SAP to improve the product

Benefits:

• Direct feedback channel to SAP

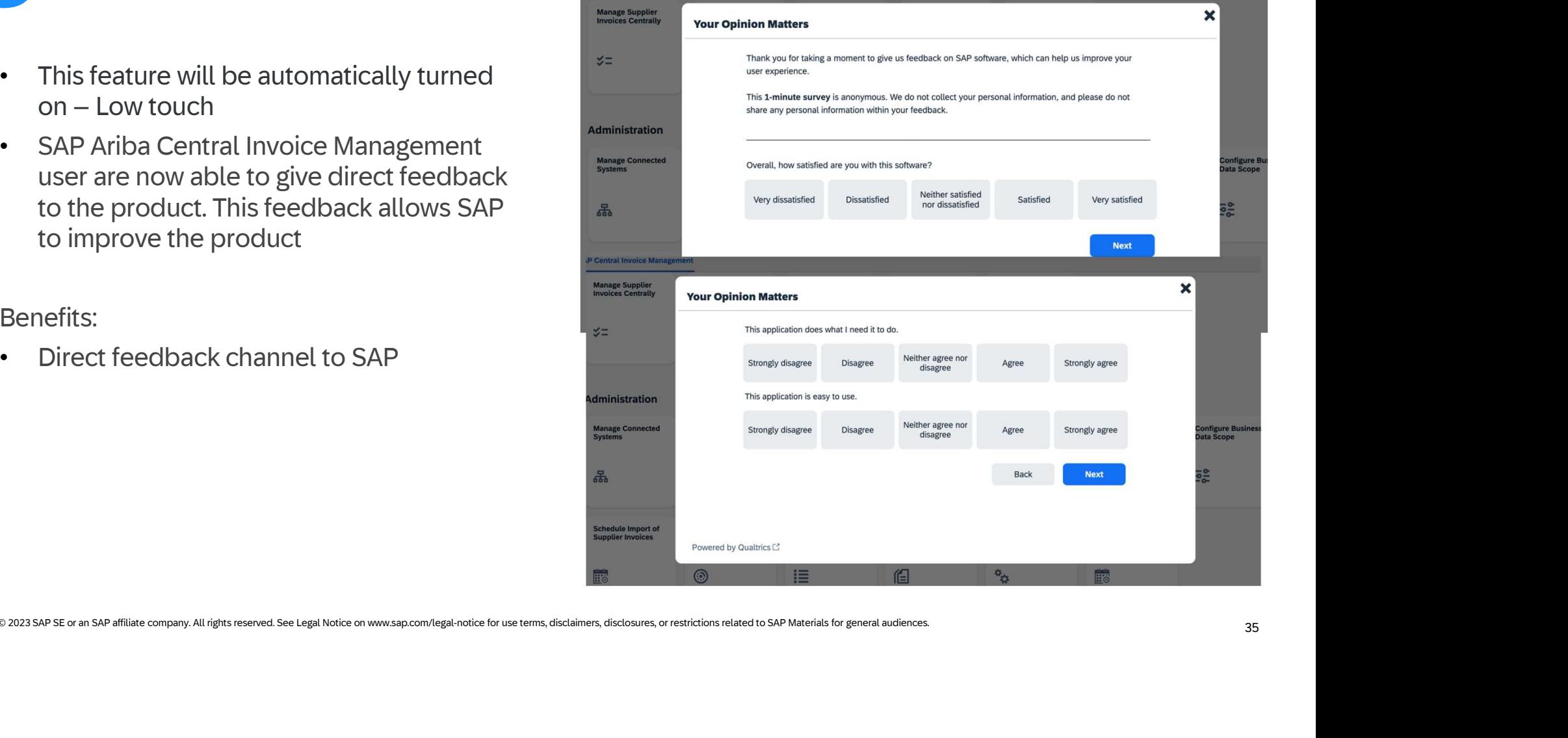

## Fiori Horizon as default user interface theme [CIM-681] Fiori Horizon

- This feature can be configured by the  $\frac{1}{2}$  or  $\frac{1}{2}$  user Account
- Horizon is the new default theme for SAP Central Invoice Management. Users using the current default theme (Quartz) will be  $\bigcup_{\mathcal{S}}$   $\bigcup_{\text{English}}$   $\bigcup_{\text{English}}$ switched to Horizon theme automatically. For users who have selected another theme, their settings will be retained.

Benefits:

• New Horizon theme will be automatically applied to new customers and users using the current default theme (Quartz).

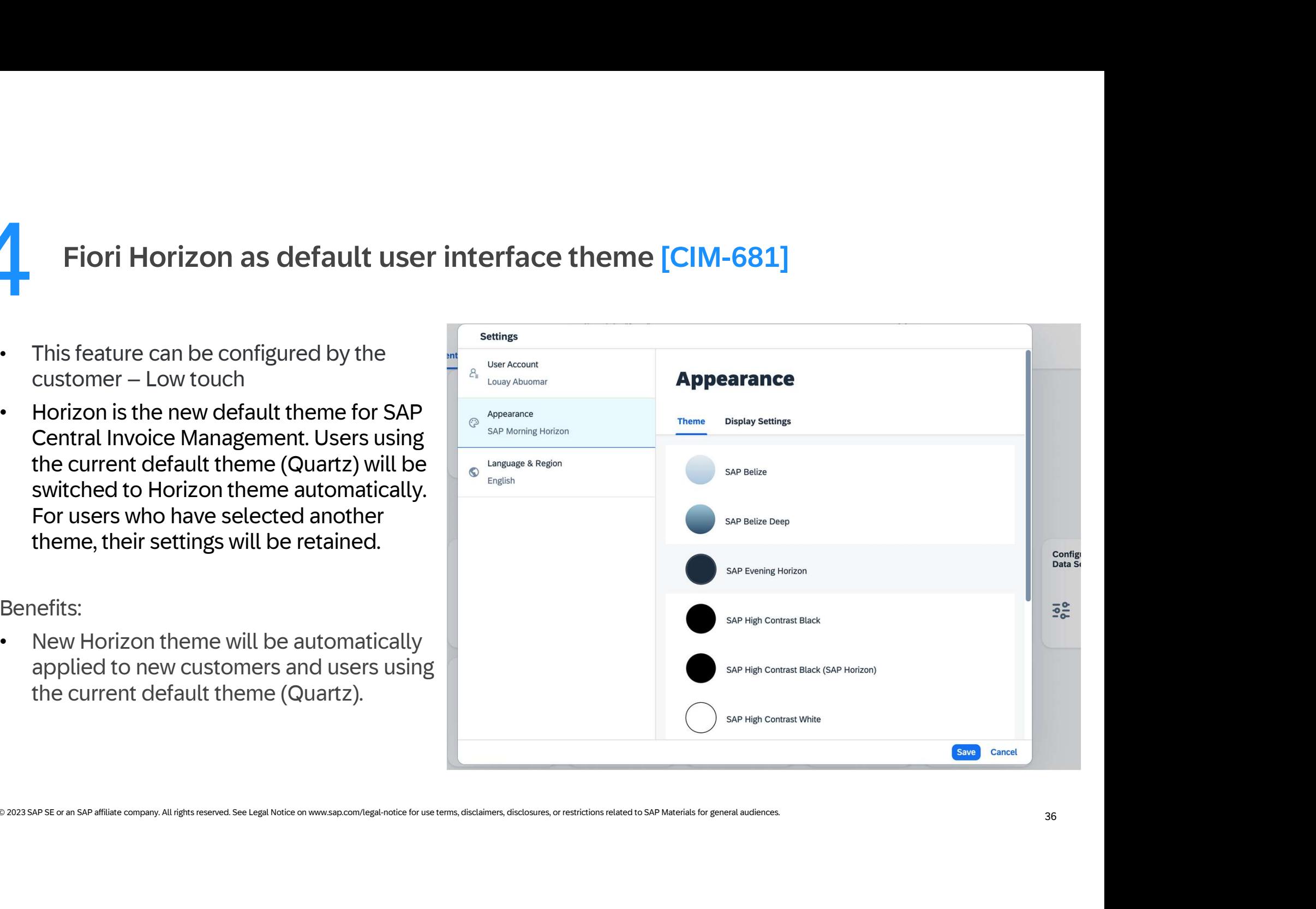

## Roadmap & Resources

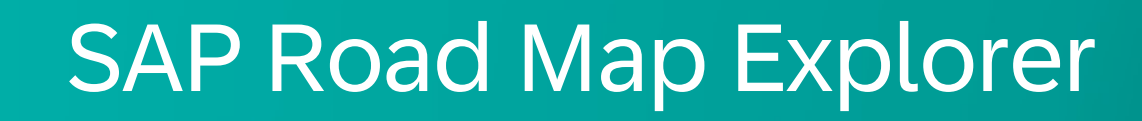

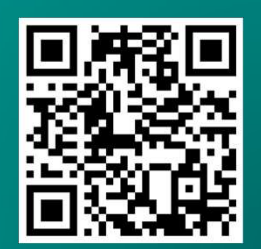

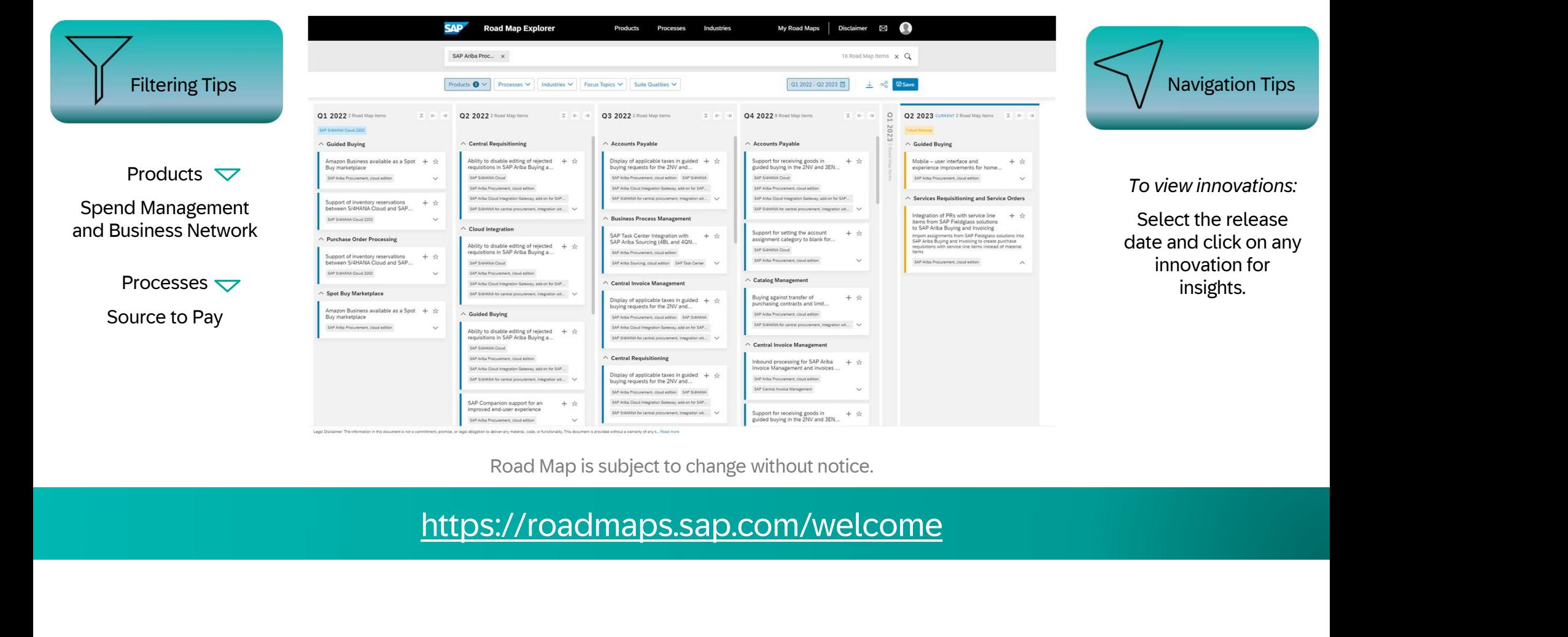

Road Map is subject to change without notice.

https://roadmaps.sap.com/welcome

## Release Readiness Assets

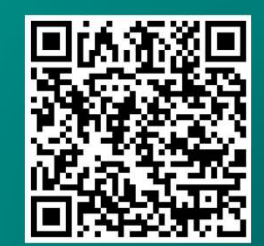

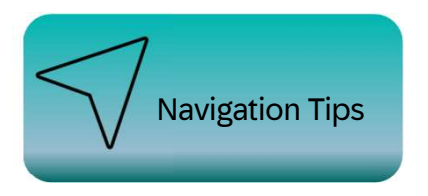

To view innovations:

Select the **release date** and click on any innovation for insights.

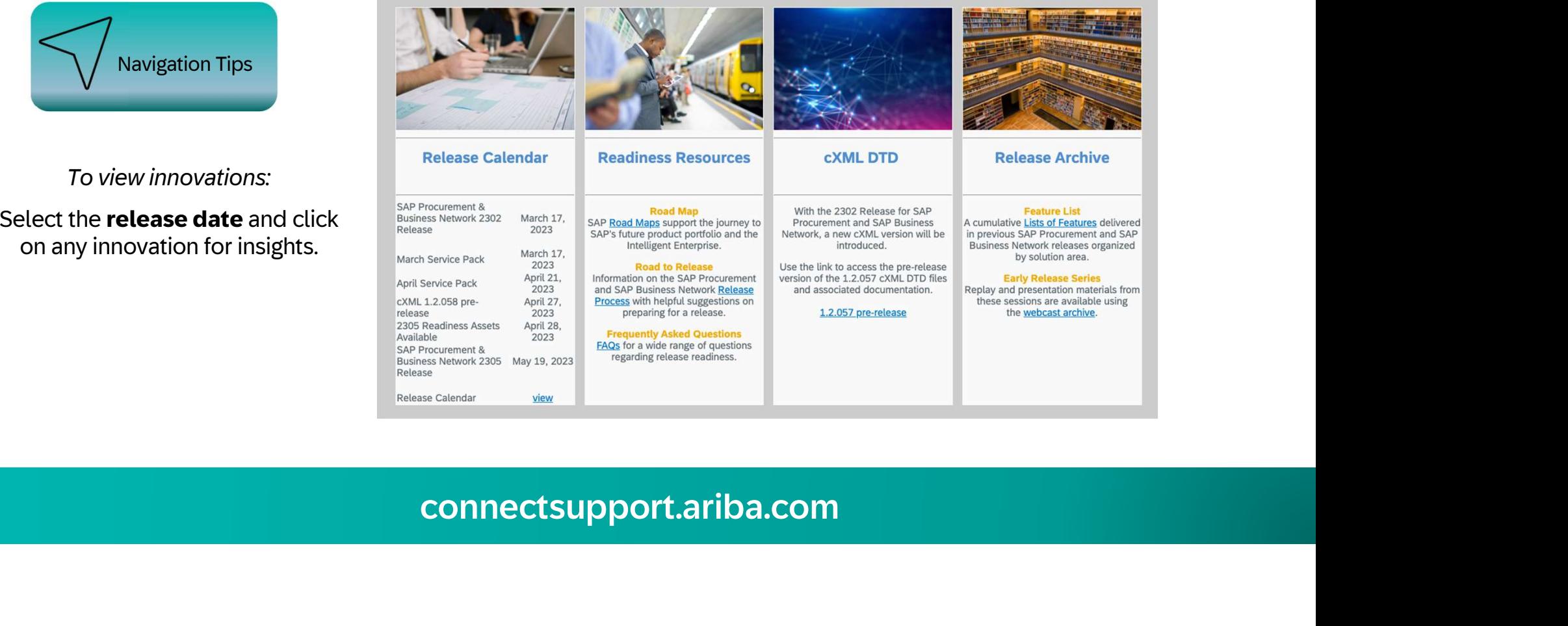

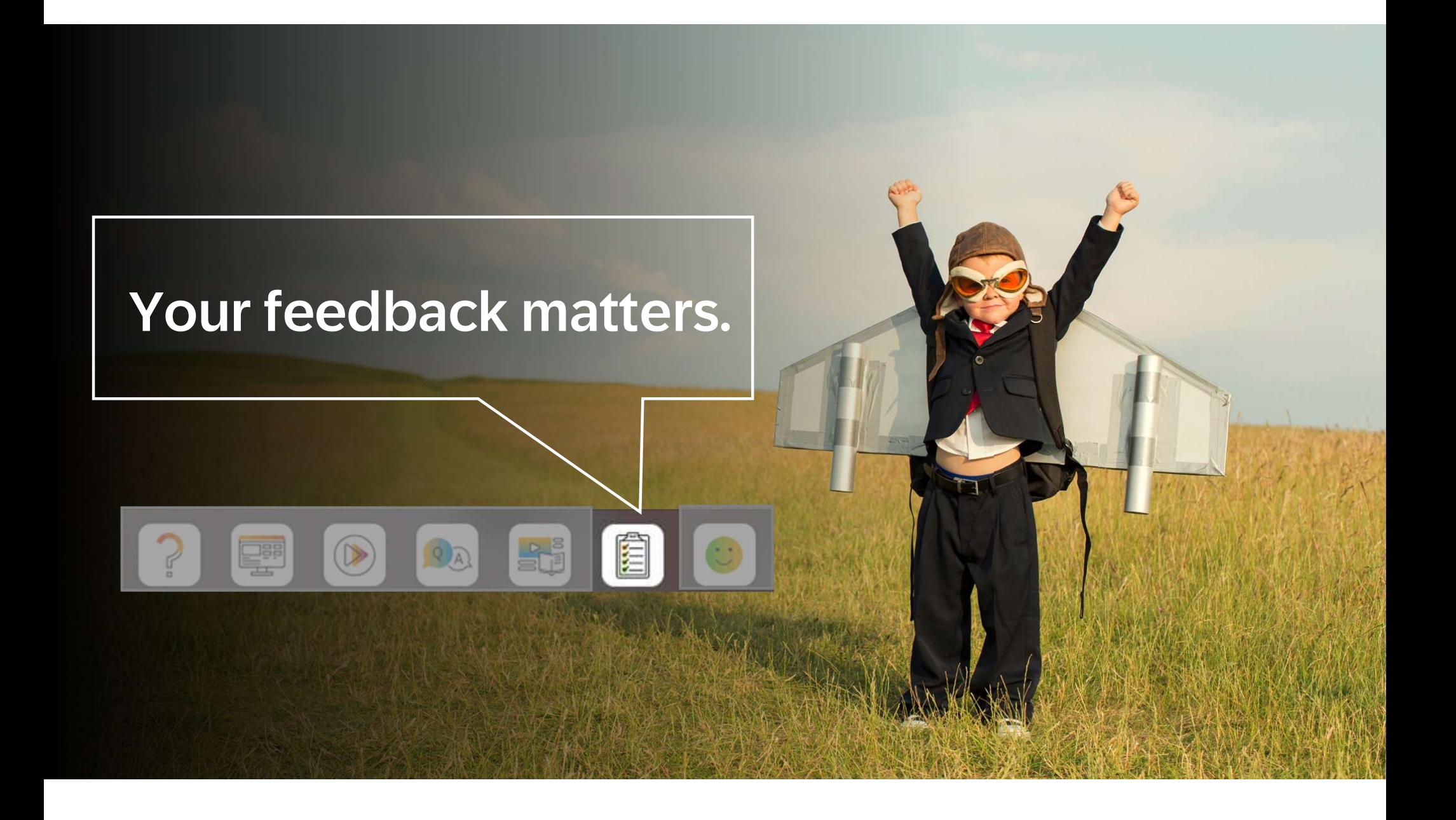

![](_page_40_Picture_0.jpeg)

Follow us

![](_page_41_Picture_1.jpeg)

#### www.sap.com/contactsap

Follow us<br> **Example 2023**<br> **CO23** SAP SE or an SAP<br> **CO23** SAP SE or an SAP affiliate company. All rights reserved.<br>
No part of this publication may be reproduced or transmitted in any form or for any guypose without the e **No part of the reproduced or the reproduced or the representation may be represented in any form or form or form or form or form or form or form or form or form or form or form or form or form or form or form or form or** Follow us<br>any company contained herein may be changed with the information contained herein may be changed without prior notice. Some software products may be changed without prior notice. Some software products may be ch Follow us<br>
distribution contain proprietary software contained and the software components of other software components of other software vendors. National proprietary is a state of other software vendors. National propri **Provided by SAP affiliate company for information**  $\mathbf{A}$  and  $\mathbf{A}$  are company for informational purposes of  $\mathbf{A}$  are  $\mathbf{A}$  and  $\mathbf{A}$  are company for  $\mathbf{A}$  and  $\mathbf{A}$  are company for any series of an **F**ollow us<br>www.sapp.com/completesap<br> $\blacksquare$ <br> $\blacksquare$ <br> $\blacksquare$ <br> $\blacksquare$  and  $\blacksquare$  are Able distance and A bit warranties<br> $\blacksquare$  and  $\blacksquare$  are also determines to the materials. The only warranties for each affiliate company aff **Products are the express are set for the express of the express warranty such are services are services are set for the express warranty of the express warranty of the express warranty of the express warranty of the expr** here is a constructional warranty.<br>Herein should be constituting an additional warranty. In particular, SAP SE or its affiliated companies have n<br>SAP SE or its affiliated companies have no obligation to pursue no obligatio Follow us<br>  $\bullet$  any relation of business outlined in the course of business of business outlined in the course of business of business of any relation, or to develop or relationships and the course any function of the cou Follow us<br>
some components and  $\mathbf{r}$  are any relative strategy and the strategy and the strategy and the strategy and strategy and the strategy and the strategy and the strategy and the strategy and the strategy and th platforms, and functions, and functions, and functions, and may be changed by SAP SE or its affiliated companies at any time for any time for any time for any time for any time for any time for any time for any time for an Follow us<br>says a commiscription in the interaction in the interaction in the interaction in the interaction in the interaction in the interaction in the interaction in the interaction in the interaction of  $\mathcal{U}(\mathbf{r},\math$ **Functionality.**<br> **Functionality:**  $\sum_{n=1}^{\infty} \prod_{k=1}^{\infty} \prod_{k=$ Follow us<br>
sexpect are caution companies are cautions. At the sexues<br>
sexpect are caution on the place of the sexues of the sexues of the sexues of the sexues of the sexues of the<br>
sexpect are cautions are companies of the **Factor** Making a mention of the control of the service mention of the system who are trademarks of the services are trademarks and services mentioned the services mentioned the service mention of the service mention of t Frequency of  $\mathbf{S}$  SE (or an SAP affiliate company) in Germany and other company) in Germany and other company) in Germany and other company) in Germany and other company) is a service of  $\mathbf{S}$  and  $\mathbf{S}$  (or an S **Factor Companies of the trademarks of the trademarks of the trademarks of the trademarks of the trademarks of the trademarks of the trademarks of the trademarks of the trademarks of the trademarks of the trademarks of th** 

![](_page_41_Picture_5.jpeg)

![](_page_41_Picture_6.jpeg)